République Algérienne Démocratique et Populaire Ministère de l'Enseignement Supérieur et de la Recherche Scientifique

**Université A/Mira de Béjaia**

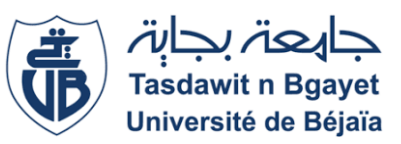

Faculté des Sciences Exactes Département d'Informatique

### **Mémoire de fin d'études**

### **En vue de l'obtention du diplôme de MASTER professionnel en Informatique**

**Option : Adminstration et Sécurité des Réseaux Informatiques**

## **Conception et mise en oeuvre d'un réseau sans fil : cas «de l'entreprise Alcost Bejaia»**

*Réalisé par :* M. GOUCHENE Anis M. Froura Karim

*Encadré par :* Mme. Mechiouri Sarah M. Saadi Mustapha

*Soutenu le 7 juillet 2022, Devant le jury composé de :*

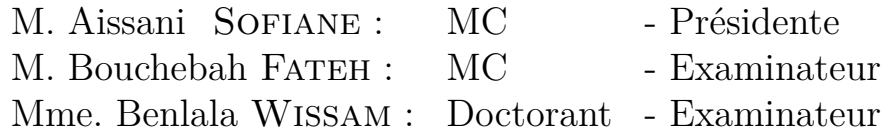

## <span id="page-1-0"></span>**Dédicace**

"

*Je dédie ce modeste travail,*

*À mes chers parents, pour leur amour, sacrifices, leur soutien inconditionnel et leurs encouragements,*

*À mes frères pour leur soutien,*

*À toute ma famille pour leur soutien,*

*À toute les personnes que j'aime ,*

*À mes amis pour leurs encouragements ,*

*À mes anciens et actuelles collègues et tous mes enseignants et professeurs ,*

*Merci.*

")

*- Karim*

*Je dédie ce modeste travail,*

*À mes chers parents, pour leur amour, sacrifices, leur soutien inconditionnel et leurs encouragements,*

*À mes frères pour leur soutien,*

*À toute ma famille pour leur soutien,*

*À toute les personnes que j'aime ,*

*À mes amis pour leurs encouragements ,*

*À mes anciens et actuelles collègues et tous mes enseignants et professeurs ,*

*Merci.*

*- Anis*

## <span id="page-3-0"></span>**Remerciements**

Nous tenons tout d'abord à remercier Dieu le tout puissant et miséricordieux, qui nous a donné la force et la patience d'accomplir ce modeste travail.

Les premiè personnes que nous tenons à remercier sont notre encadrant **Mr SAADI Mustapha** et **Mme MECHIOURI Sarah**, pour l'orientation, la confiance, la patience qui ont constitué un apport considérable sans lequel ce travail n'aurait pas pu être mené au bon port. Qu'ils trouvent dans ce travail un hommage vivant à leur haute personnalité.

Nous tenons aussi à remercier les membres de jurys **M AISSANI Sofiane** et **Mr BOU-CHEBAH Fateh** .

Nos remerciements s'étendent également à et **Mr BOULAHROUZ Athemane** ainsi que tout le personnel Informatique de l'entreprise ALCOST-Bejaia pour leurs bonnes explications qui nous ont éclairé le chemin de la recherche et leurs collaborations avec nous dans l'accomplissement de ce modeste travail.

Nous tenons à exprimer nos sincères remerciements à tous les professeurs qui nous ont enseigné et qui par leurs compétences nous ont soutenu dans la poursuite de nos études.

Enfin, on remercie tous ceux qui, de près ou de loin, ont contribué à la réalisation de ce travail.

# **Table des matières**

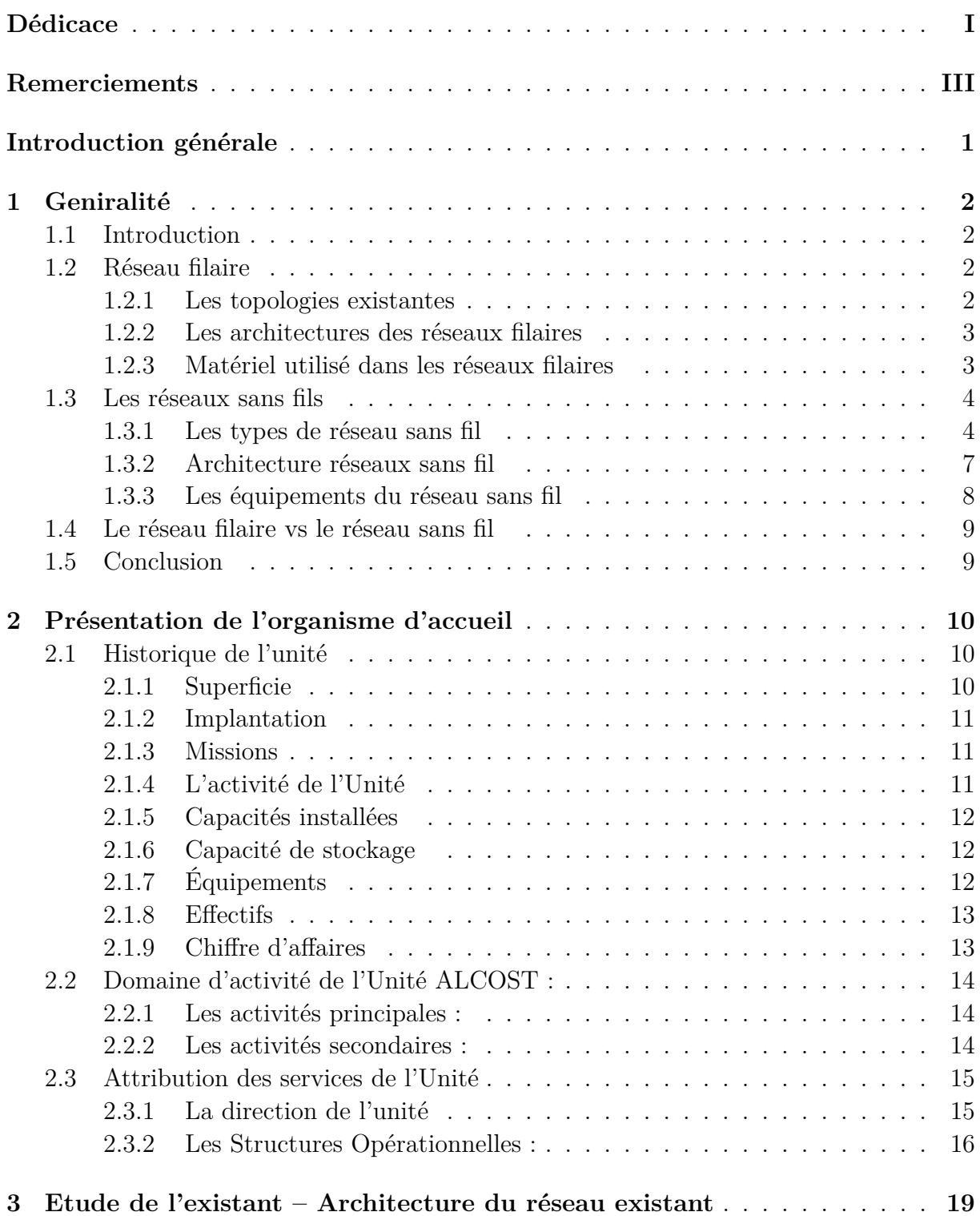

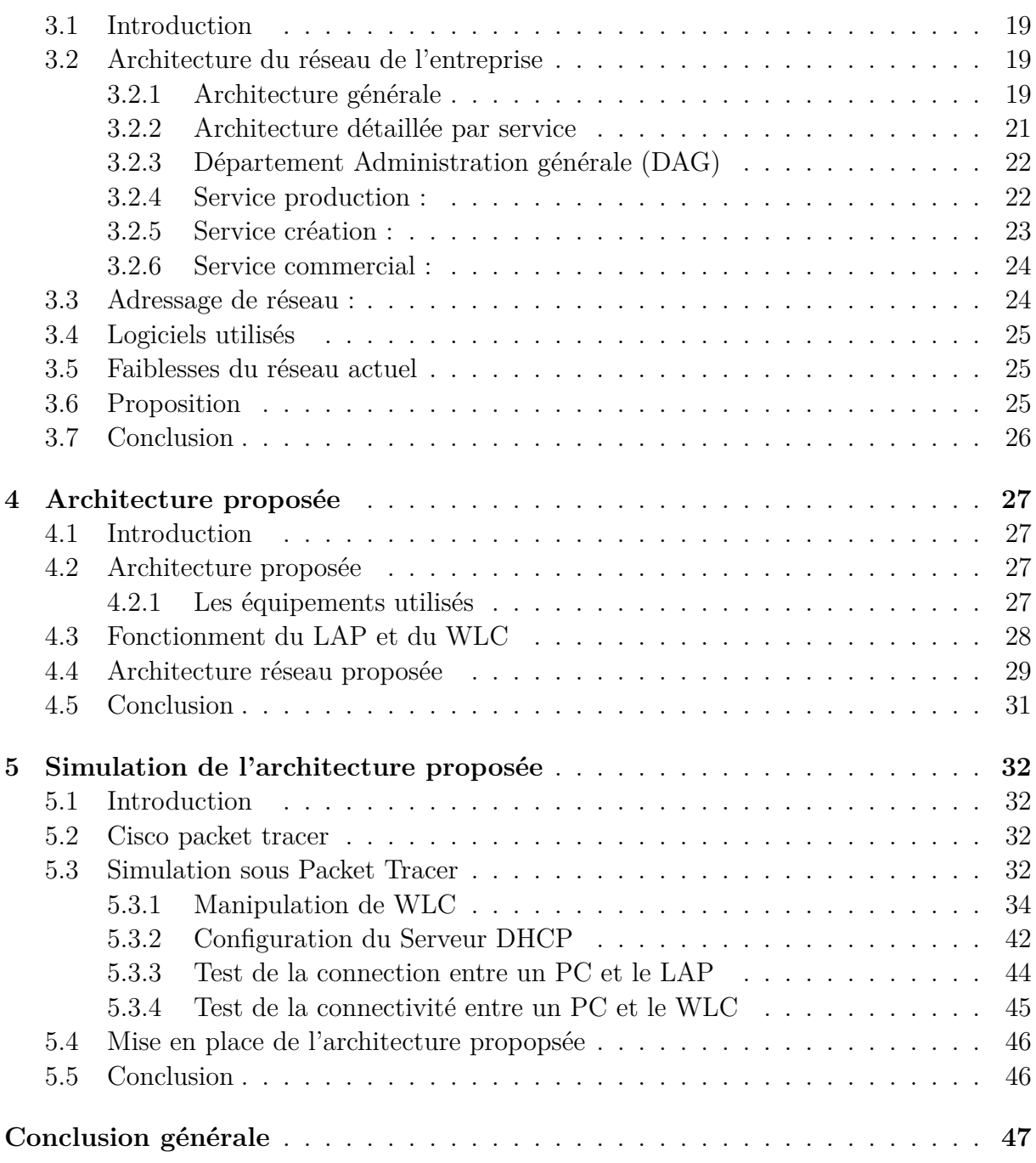

# **Table des figures**

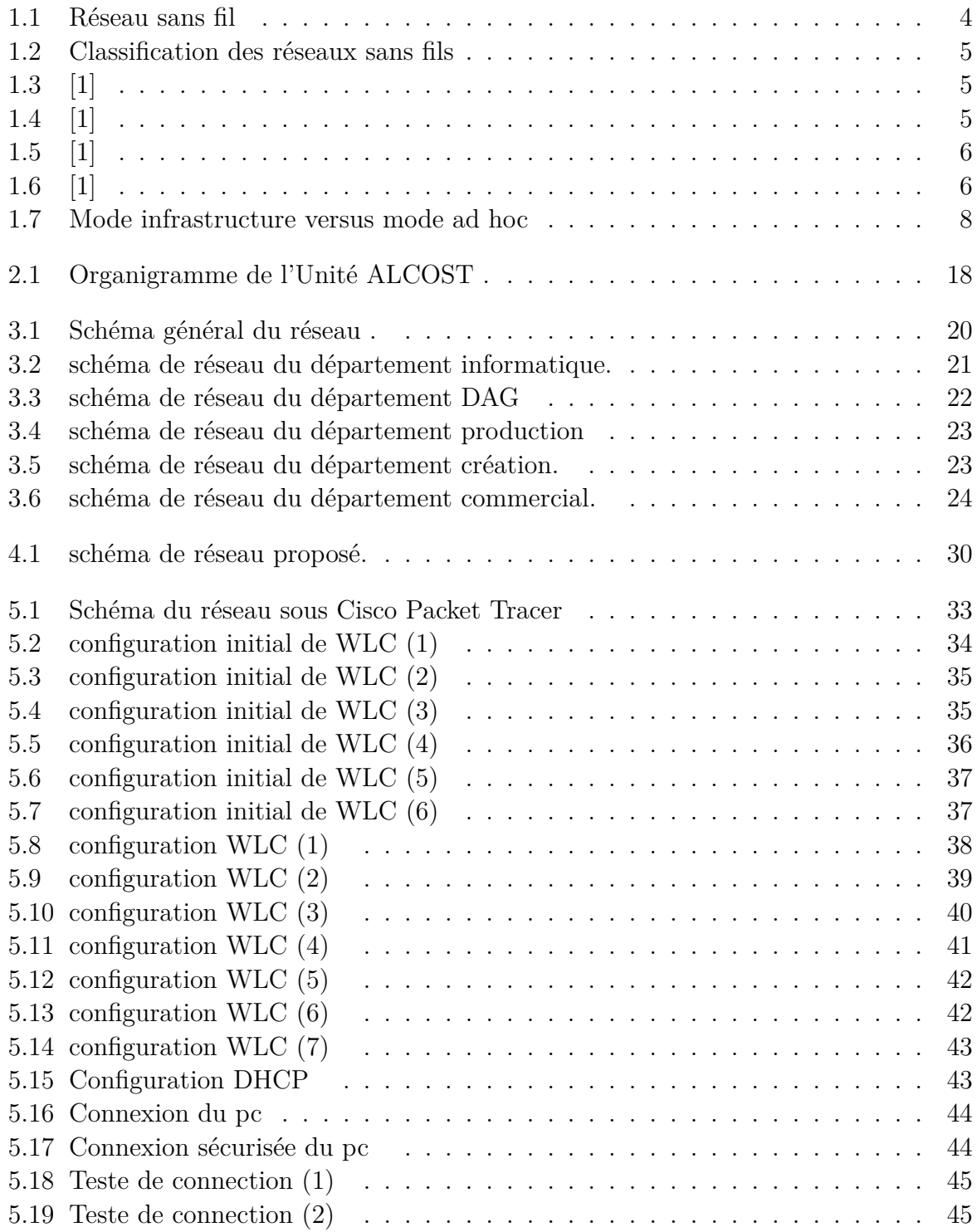

# **Liste des tableaux**

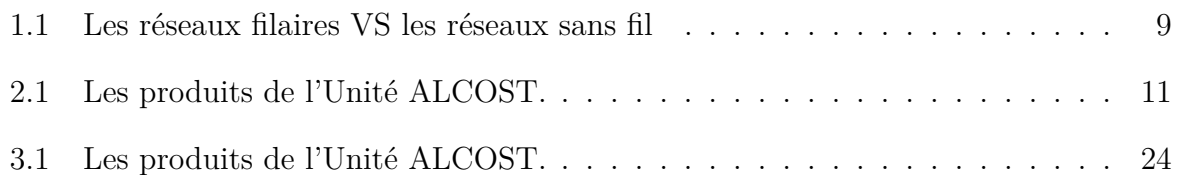

## <span id="page-8-0"></span>**Introduction générale**

De nos jours, une grande majorité des entreprises possèdent de nombreux postes informatiques. Les réseaux sont donc indispensables pour assurer la communicaion, le partage des ressoures et l'administration des différents équipements.

Notre travail s'inscrit dans le cadre des réseaux d'entreprises. Nous avons étudier le réseau de l'entreprise Alcost, afin de mettre en place un réseau sans fil de type IEEE 802.11g. Le choix de ce type de réseau est dicté par une facilité ainsi qu'une rapidité de déploiement.

Pour présenter ce travail, Le document est organisé comme suit :

Le premier chapitre fait une brève présentation des réseaux filaires et différents types de réseaux sans fil, puis les équipements utilisés et leurs modes de fonctionnement.

Dans le deuxième chapitre , nous présentons l'organisme d'acceuil de l'entreprise (AL-COST).

Dans le troisième chapitre , nous faisons l'étude de l'existant en schématisant l'architecture du réseau de l'entreprise.

Dans le quatrième chapitre, nous donnons un aperçu de l'architecture proposée.

Le cinquième et dernier chapitre présente la Simulation de l'architecture proposée sous Cisco Packet Tracer.

## <span id="page-9-0"></span>**Chapitre 1**

## **Geniralité**

### <span id="page-9-1"></span>**1.1 Introduction**

Dans les méthodes de transmission de données, il y a deux solutions : le filaire et le sans-fil. Dans ce chapitre nous allons donner un aperçu sur les deux méthodes et voir les différents types de réseaux existant et leurs topologies, pour finir nous allons décrire quelque différences existantes entre les réseaux filaires et sans fils.

## <span id="page-9-2"></span>**1.2 Réseau filaire**

Un réseau filaire est un ensemble d'appareils connectés entre eux par des câbles (généralement RJ45). On estime souvent qu'il s'agit de la connexion permettant de disposer d'une grande rapidité sur le réseau, tout en restant fiable et sécurisée

#### <span id="page-9-3"></span>**1.2.1 Les topologies existantes**

- **Topologie en bus** : les équipements sont reliés à la même ligne de transmission.
- **Topologie en etoile** : les équipements sont reliés à un intermédiaire (switch, hub) qui gère la communication entre les équipements.
- **Topologie en anneaux** : les équipements sont reliés entre eux dans une boucle fermée, les données circulent dans un sens unique.

#### <span id="page-10-0"></span>**1.2.2 Les architectures des réseaux filaires**

**Architecture client/serveur :**Un système client / serveur fonctionne selon le schéma suivant :

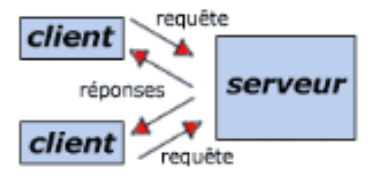

Le client envoie une requête vers le serveur et ce dernier lui répond.

**Architecture poste à poste** : Dans une architecture poste à poste, contrairement à une architecture de réseau de type client / serveur, il n'y a pas de serveur dédié, Chaque ordinateur est à la fois client et serveur.

#### <span id="page-10-1"></span>**1.2.3 Matériel utilisé dans les réseaux filaires**

- **les câbles** :il existe 3 types de câbles :
	- Câble coaxial : est un câble en cuivre avec un blindage en métal conçu pour bloquer les interférences de signaux.
	- Câble torsadé : a été conçu à l'origine par IBM pour le réseau en anneau à jeton il a deux fils individuels recouverts d'une feuille de blindage, qui empêche l'interférence électromagnétique
	- Fibre optique : contient un noyau de verre central de plusieurs couches matériaux de protection éliminant les problèmes d'interférences électriques
- **Les concentrateurs (hubs)** :permettent de connecter entre eux plusieurs hôtes
- **Les ponts (bridges)** :permettent de relier des réseaux locaux de même type
- **Les commutateurs (switches)** : permettent de relier divers éléments tout en segmentant le réseau
- **Les routeurs** :permettent de relier de nombreux réseaux locaux de telle façon à permettre la circulation de données d'un réseau à un autre de la façon optimale [1]

Même si les réseaux filaires offrent des débits plus élevés et plus stable ; ils présentent un inconvénient logistique, car il faut faire passer des câbles le long des murs, des portes, des plantes ;il est aussi difficile d'ajouter des équipements au réseau. Pour palier à ce genre de problèmes, il existe des réseaux sans fils.

### <span id="page-11-0"></span>**1.3 Les réseaux sans fils**

Le terme communication sans fil a été introduit au 19ème siècle et la technologie de communication sans fil s'est développée au cours des années suivantes. C'est l'un des moyens les plus importants de transmission d'informations d'un appareil à un autre.[2]

Un réseau sans fil est un ensemble d'appareils connectés entre eux et qui peuvent envoyer et recevoir des données sans aucune liaison filaire, il permet de connecter différents appareils et systèmes entre eux par ondes radios.

Nous allons parler des différents types de réseaux sans fils existants.

<span id="page-11-2"></span>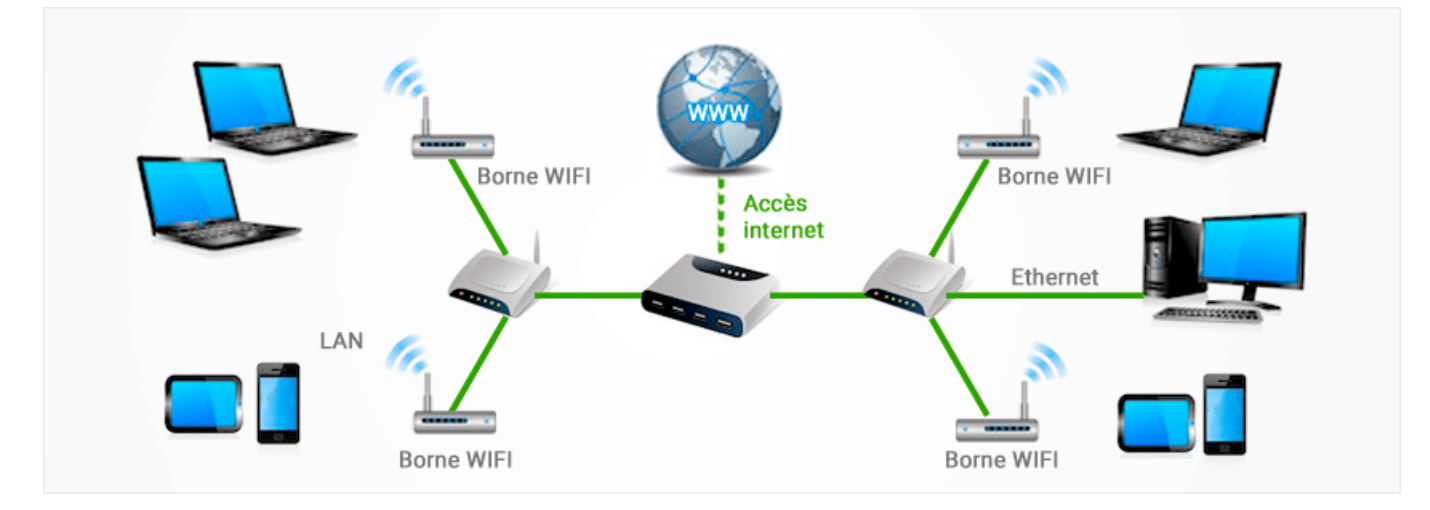

Fig. 1.1 : Réseau sans fil

#### <span id="page-11-1"></span>**1.3.1 Les types de réseau sans fil**

Les réseaux sans fil sont repartis en plusieurs catégories selon leur champ d'action (périmètre géographique), comme nous montre la figure suivante :

<span id="page-12-0"></span>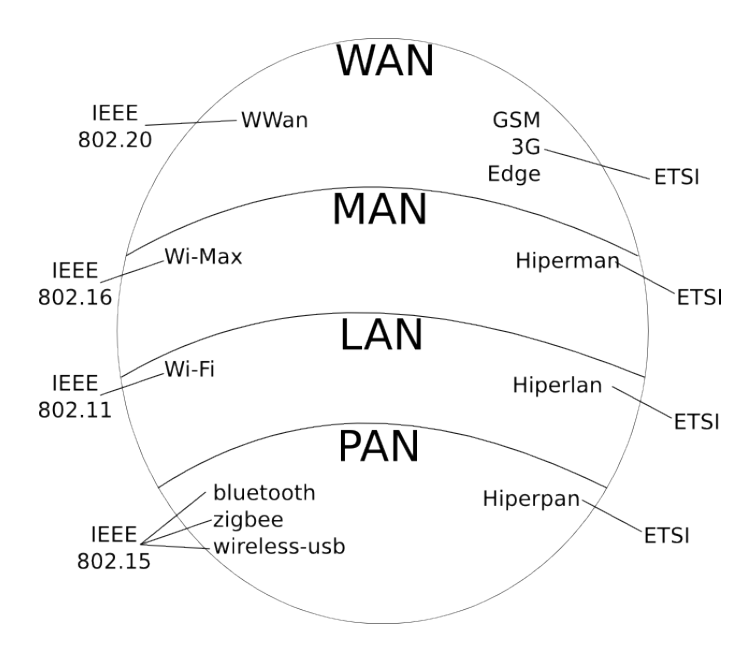

Fig. 1.2 : Classification des réseaux sans fils

#### **Réseau personnel sans fil (WPAN)**

Les réseaux personnels sans fils (WPAN pour Wireless Personal Area Networks) sont généralement utilisés pour relier deux machines peu distantes. Il existe plusieurs technologies permettant la mise en œuvre de tels réseaux qui sont :

<span id="page-12-1"></span>**Bluetooth**(IEEE 802.15.1), lancer en 1994 par Ericsson qui représente la principale technologie du WPAN, le Bluetooth a un débit de 1 Mbit pour une portée de 30 m.

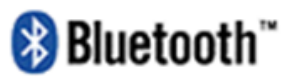

Fig. 1.3 : [1]

<span id="page-12-2"></span>**Home RF** lancé en 1998 par le Home RF Working Groupe. Cette solution a été abandonné en 2003 et ça vitesse était de 10 mbit avec une portée de 50 à 100 mètre.

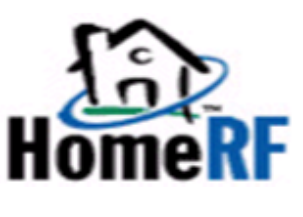

Fig. 1.4 : [1]

<span id="page-13-0"></span>**Zig Bee** (IEEE 802.15.4) une technologie récente qui a un débit relativement faible d'environ 100Kbps mais à un coût très bas, et une consommation électrique extrêmement réduite

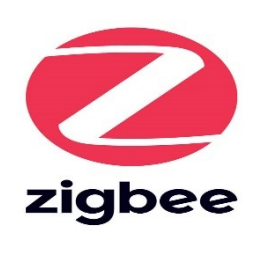

Fig.  $1.5:$  [1]

#### **Réseau local sans fil (WLAN)**

Les réseaux locaux sans fils ou Wireless Local Area Network (WLAN) sont généralement utilisés à l'intérieur d'une entreprise, d'une université, mais également chez les particuliers, soit a une portée d'environ 100 mètres . Ces réseaux sont principalement basés sur les technologies suivantes.

<span id="page-13-1"></span>**WIFI** ( IEEE 802.11) soutenu par l'alliance WECA (Wireless Ethernet Compatibility Alliance) offre des débits allant jusqu'à 54Mbps sur une distance de plusieurs centaines de mètres ,le Wi-Fi est, de plus en plus, le mode de connexion à Internet préféré, partout dans le monde. Le principal avantage de la connexion Wi-Fi est qu'il est compatible avec presque tous les systèmes d'exploitation, dispositifs de jeu et imprimantes avancées.

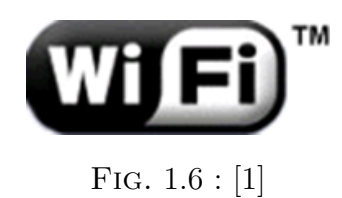

#### **Les normes de WIFI existantes**

- **La norme 802.11a** cette norme prend en charge une bande passante de 54 Mbit/s sur une fréquence 5GHz et utilise 8 canaux qui se recouvrent par une portée de 30 mètres
- La norme 802.11b permet d'obtenir une vitesse allant jusqu'a 11Mbit/s avec une portée de 200 mètres, la plage de fréquence utilise est 2.4GHz
- **La norme 802.11g** permet d'obtenir un débit théorique de 54 Mbit/s sur la bande passante de fréquence 2.4GHz, avec une portée de 75 mètres
- **La norme 802.11n** permet d'obtenir un débit théorique atteint les 300Mbit/s sur la bande de fréquence 2.4GHz

• **La norme 802.11ac** permet d'obtenir un débit théorique de 1.3 Gbit/s sur la fréquence 5GHz et 450mbit sur la fréquence 2.4GHz

**HiperLAN2** (High Performance Radio LAN 2.0), norme européenne élaborée par l'ETSI (European Telecommunications Standards Institute). HiperLAN 2 permet d'obtenir un débit théorique de 54 Mbps sur une zone d'une centaine de mètres dans la gamme de fréquence comprise entre 5150 MHz et 5300 MHz.

#### **Réseau métropolitain sans fil**

Les réseaux métropolitains sans fil ou Wireless Metropolitan Area Network (WMAN) Les réseaux basés sur la technologie IEEE 802.16 ont une porté de l'ordre de quelques dizaines de kilomètres (50km de portée théorique annoncée) et un taux de transmission radio théorique pouvant atteindre 74 Mbit/s pour IEEE 802.16, plus connu sous le nom commercial de WiMAX[3]

#### **Réseau sans fil étendu**

Le réseau étendu sans fil (WWAN pour Wireless Wide Area Network) est également connu sous le nom de réseau cellulaire mobile, Les seules technologies de WWAN disponibles sont des technologies utilisant les satellites géostationnaires ou en orbite basse pour relier l'information entre plusieurs points du globe [3]

- GSM (Global System for Mobile Communication).
- Le GPRS (General Packet Radio Services).
- UMTS (Universal Mobile Telecommunications System).

#### <span id="page-14-0"></span>**1.3.2 Architecture réseaux sans fil**

#### **Le mode infrastructure**

En mode infrastructure, chaque poste informatique se connecte au point d'accès via une liaison sans fil. L'ensemble constitué du point d'accès et des postes de sa zone de couverture est appelé l'ensemble agrégation de services de base et constitue une cellule Chaque BSS (basic service set) est identifié par un identifiant de 6 octets En mode infrastructure, le BSSID correspond à l'adresse MAC du point d'accès. Il s'agit généralement du mode par défaut pour les cartes 802.11b.

Plusieurs points d'accès peuvent être connectés entre eux via un lien appelé système distribué pour fournir un ensemble étendu de services. Le système de distribution peut être un réseau filaire ou câblé entre les points d'accès ou même un réseau sans fil ESS (Economie Sociale et Solidaire) identifié par l'ESSID (Extended Service Set Identifier), c'est-à-dire un nom de 32 caractères pour le réseau. ESSID, communément abrégé SSID, représente le nom et la représentation de premier niveau des connaissances SSID pour une station connectée à un WAN.

Dans un réseau en mode infrastructure, des adaptateurs sans fils équipent des machines. un adaptateur peut changer de point d'accès en fonction de la qualité de réception des signaux provenant de différents points d'accès "points d'accès" communiquant entre eux avec le système de distribution pour échanger des informations sur les stations.**[4]**

#### **Le mode ad hoc**

En mode ad hoc, les clients sans fil se connectent les uns aux autres pour former un point à point, c'est-à-dire un réseau dans lequel la machine agit simultanément en tant que client en tant que point d'accès. L'ensemble composé de différentes stations est appelé l'ensemble du service de base indépendant(en anglais indépendant basic service set, abrégé en IBSS). Par conséquent, IBSS est un réseau sans fil composé d'au moins deux stations et n'utilise pas un seul point. Ainsi, IBSS forme un réseau temporaire qui permet aux personnes d'une même pièce d'échanger des données. Il est identifié par le SSID, ainsi qu'un mode dans l'infrastructure. Dans un réseau ad hoc, la portée du BSS est déterminée par la portée de chaque station. Cela signifie que si deux des stations du réseau hors de portée l'une de l'autre, elles ne peuvent communiquer, même si elles "voient" d'autres stations.[4]

<span id="page-15-1"></span>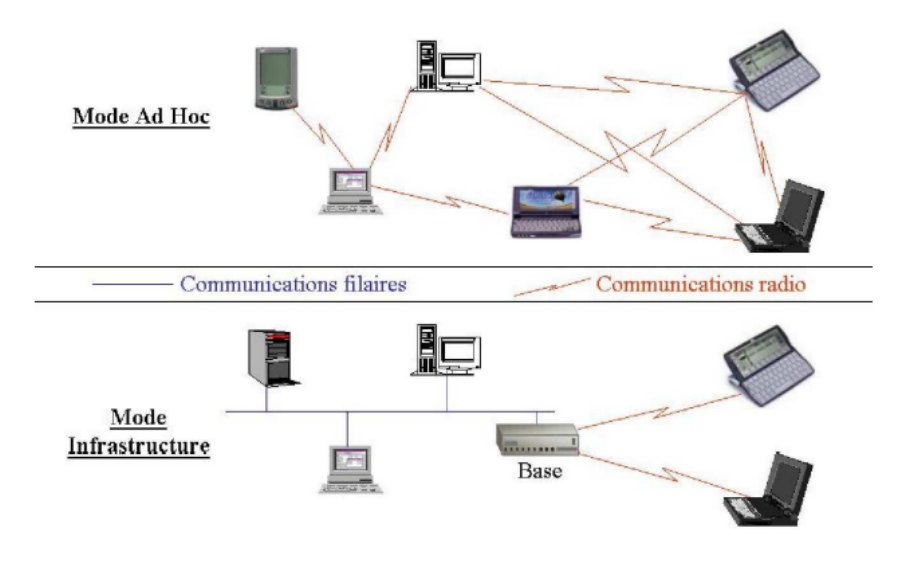

Fig. 1.7 : Mode infrastructure versus mode ad hoc

#### <span id="page-15-0"></span>**1.3.3 Les équipements du réseau sans fil**

Il existe différent type d'équipements de réseau sans fil :

La carte réseau sans fil PCI : permet de se connecter à internet et au réseau local, et il est obligatoire pour connecté un ordinateur à un réseau sans fil.

**Contrôleur wifi** : permet de gérer la configuration des points d'accès dans un réseau à internet sans fil.

**Le point d'accès** :est un dispositif qui permet de créer un réseau local sans fil .un point d'accès se connecte à un routeur filaire, commutateur par un câble Ethernet et donne un signal wifi à une zone dédié.

### <span id="page-16-0"></span>**1.4 Le réseau filaire vs le réseau sans fil**

Nous présentons Ci-dessous un tableau ou on cite quelques avantages qui caractérise chaque réseau de l'autre :

<span id="page-16-2"></span>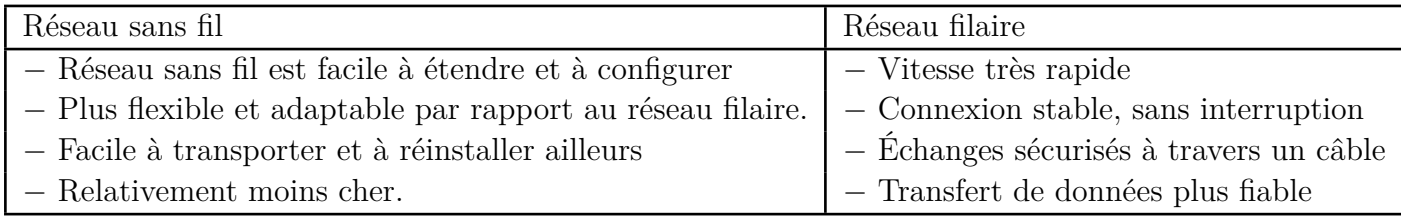

Tab. 1.1 : Les réseaux filaires VS les réseaux sans fil

## <span id="page-16-1"></span>**1.5 Conclusion**

Dans ce chapitre, nous avons donné un aperçu des réseaux filaires, les topologies et les architectures existantes.

Nous avons aussi vu les réseaux sans fil les différentes catégories et norme existantes ; puis nous avons comparé les points positifs entre les réseaux sans fils et filaires.

Dans le chapitre suivant nous allons aborder la presentation de l'organisme d'accueil de l'entreprise.

## <span id="page-17-0"></span>**Chapitre 2**

## **Présentation de l'organisme d'accueil**

### <span id="page-17-1"></span>**2.1 Historique de l'unité**

L'origine de l'unité C C B (Complexe Costume de Bejaia), remonte avant 1971, projet de SONAC, (Société Nationale de Confection). La fusion en 1973 de SONAC et de SONITEX a donné lieu en 1974 à la mise en exploitation de CCB SONITEX (Société Nationale des Industries Textiles). Suite à la restructuration de la société SONITEX en

1982, qui a donné naissance à plusieurs entreprises dont ECOTEX (Entreprise de Confection Textiles) l'unité CCB a été rattaché à cette dernière. ALCOST/EPE/SPA est née

suite à la scission de l'entreprise ECOTEX en 1998, et devenue filiale successivement du « HOLDMAN » (Holding Industrie Manufacturières), puis « AGROMAN » (Holding Industrie Agro-alimentaires et Manufacturières), puis de la SGP-IM (Société de Gestion des Participations) industries manufacturières Groupe CH (Groupe Confection et Habillement), et actuellement du groupe GETEX. Suite à la résolution du CPE (Conseil

des Participations de l'Etat) N° 07/147/25/02/2016 portant restructuration organique du Groupe GETEX SPA et la résolution N° 01/27/03/2017 de l'AGEX du Groupe CH Fashion Spa, la filiale ALCOST/EPE/SPA est absorbée par l'EPE CH Fashion Spa. Elle est devenue en 2017, une Unité de production de l'EPE absorbante (EPE CH SPA). Le

siège social d'Alcost est situé à Bejaia route des Aurès.

#### <span id="page-17-2"></span>**2.1.1 Superficie**

L'Unité ALCOST occupe une superficie totale de 33 831  $M^2$  dont 12 935  $M^2$  couvertes repartis comme suit :

- Administration : 908 m2
- Bureau social : 867 m2
- Bâtiments de production plus magasins de stockage : 9360 m2
- Création : 560 m2
- Commercial : 305 m2
- Bloc bureaux : 380 m2
- Hangar entretien : maintenance : 306 m2

#### <span id="page-18-0"></span>**2.1.2 Implantation**

L'Unité ALCOST est implantée au centre ville de Bejaia et à proximité des différentes voies de communication telles que l'aéroport, le port maritime et la gare de chemin de fer.

#### <span id="page-18-1"></span>**2.1.3 Missions**

Les missions essentielles de l'Unité sont la production, la distribution et la commercialisation de tous types de vêtements.

Elle a également pour objet social la participation à toute entreprise, groupement d'intérêt économique algérien ou étranger se rattachent directement ou indirectement à l'objet social.

#### <span id="page-18-2"></span>**2.1.4 L'activité de l'Unité**

L'Unité ALCOST produit et/ou vend en l'état actuellement les familles de produits suivantes :

<span id="page-18-3"></span>

| Famille de produits | Famille de produits   | Famille de produits                        |
|---------------------|-----------------------|--------------------------------------------|
| Costumes            | <b>Blouson</b>        | Pyjama                                     |
| Vestes              | Tailleur femmes       | Robe                                       |
| Pantalon            | Jupe                  | Articles de sport                          |
| Anorak              | Ensemble              | Tissus et accessoires                      |
| Parka               | Tenue professionnelle | Fournitures et accessoires Articles divers |
| Imperméable         | Chemiserie            |                                            |
| Manteau             | <b>Bonneterie</b>     |                                            |
| Caban               | Linge de maison       |                                            |

Tab. 2.1 : Les produits de l'Unité ALCOST.

Les produits de L'Unité ALCOST sont regroupés autour de trois grandes familles ou segments couple produit/marché qui sont :

#### • **Les vêtements professionnels :**

Concerne les tenues et dotations de travail destinées aux personnels, administration, corps constitués (garde communale, douanes, sûreté nationale, protection civile, etc.).

#### • **Les vêtements ville homme :**

Ligne constituée essentiellement de produits de gamme moyenne et de haut de gamme.

#### • **Les vêtements femme, enfants et sportswear :**

Complète la ligne vêtements ville.

#### <span id="page-19-0"></span>**2.1.5 Capacités installées**

D'une capacité installée de 600 000 articles par an, en une équipe, elle fonctionne actuellement avec un effectif producteur de 716 agents.

L'usine est composée de quatre (04) ateliers et d'un Service prestation (Sérigraphie, Broderie et groupe Biais) :

- Atelier coupe ;
- Atelier Vêtements professionnels 01 ;
- Atelier Vêtements professionnels 02 ;
- Atelier Vêtements professionnels 03.

#### <span id="page-19-1"></span>**2.1.6 Capacité de stockage**

L'Unité dispose d'une capacité de stockage représentant une superficie de 3 840 m² dont :

2 400 m² pour le stockage de produits finis ;

1 440 m² pour le stockage des matières premières.

La surface du bloc de production est de 13 841 m².

### <span id="page-19-2"></span>**2.1.7 Équipements**

Les équipements principaux au niveau de l'usine sont :

- Atelier coupe : Chariots matelasseurs manuels et semi-automatiques ; Coupeuses ; Scies circulaires : Thermo colleuses.

- Atelier de piquage Machines plates une et deux aiguilles ; Machines plates deux aiguilles point chaînettes ; Machines passe poileuses ; Machines surjetteuses ; Machines boutonnières et pose boutons ; Machines repassage intermédiaire.

- Atelier finition et repassage : Glaçage ; Bâtissage ; Pressage.

#### <span id="page-20-0"></span>**2.1.8 Effectifs**

L'Unité emploie actuellement 716 agents dont 37 temporaires répartis comme suit :

- Cadres : 49.
- Maîtrise : 88.
- Exécution : 579.

#### <span id="page-20-1"></span>**2.1.9 Chiffre d'affaires**

Durant les cinq dernières années le chiffre d'affaires passe de 1169 MDA en 2015 à 1456 MDA en 2019, soit 879 MDA fin d'exercice 2020.

La production estimée pour l'exercice 2020 est de 1 879 147 000 DA. De même pour le résultat net pour la même période, il s'élève à 144 270 000 DA fin décembre 2020.

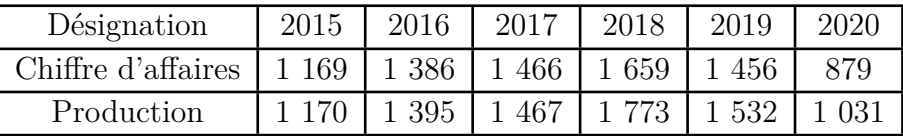

L'exercice 2020 est marqué par la crise sanitaire COVID-19 qui a influencé négativement sur le résultat de l'unité.

## <span id="page-21-0"></span>**2.2 Domaine d'activité de l'Unité ALCOST :**

Dans l'Unité ALCOST ; on peut distinguer deux types d'activités :

- Les activités principales.
- Les activités secondaires.

### <span id="page-21-1"></span>**2.2.1 Les activités principales :**

Elles concernent essentiellement les opérations d'exploitation, de gestion, de développement et de la production en matière de confection et de bonneterie. Le chiffre d'affaires d'ALCOST est constitue essentiellement de la production vendue, vente de marchandise et vente de matières premières.

L'unité ALCOST est spécialisée dans la confection d'articles suivants :

- Vêtements spécifiques : Ils constituent 94 % de l'ensemble des commandes de l'Unité. Ils sont destinés à des organismes nationaux et des qualités relativement importantes, d'où les efforts d'ALCOST à fidéliser sa clientèles, ce pendant cela ne suffit pas car les contrats sont obtenues par des offres d'appel à la concurrence nationale de ce fait ALCOST doit être compétitive sur le marché national.
- Vêtements villes : Ils constituent 06 % de l'ensemble des commandes de l'Unité ils sont destines à une clientèle vaste, ayant des besoins et des goûts différents, ajoutant à ce la l'effet de la mode et autres paramètres qui ne peuvent pas être apprécié par la cellule marketing d'ALCOST qui est en état embryonnaire, d'où le risque commerciale de cette ligne de vêtements.

#### <span id="page-21-2"></span>**2.2.2 Les activités secondaires :**

Elles sont utilisées comme suite :

- Importation et distribution de tissus, fournitures et accessoires de confection au mètre, à la pièce et kilogramme.
- Importation d'articles d'habillement en kits destines à la transformation.
- Exportation d'articles d'habillement, linge de maison, layette, tissus et couvertures.
- Distribution en gros de chaussures et maroquineries.
- Achat, vente et distribution de tout bien immobilier (magasin hangar, dépôt, etc.)
- Promotions immobilières.
- Formation et assistance technique.

- Réalisation de toutes opérations commerciales, financières et immobilières pouvant se rattacher directement ou indirectement à l'objet social ou susceptibles d'en faciliter l'extension ou le développement.

ALCOST se réserve le droit d'ouvrir sur l'ensemble du territoire national :

- Des unités de distribution en gros.
- Des magasins de commerce au détail.
- Des dépôts de stocks.
- Des unités de confection.

Système d'Organisation de l'Unité ALCOST

## <span id="page-22-0"></span>**2.3 Attribution des services de l'Unité**

### <span id="page-22-1"></span>**2.3.1 La direction de l'unité**

Chargée de collecter et analyser les informations nécessaires à la bonne gestion de l'unité.

Une activité de prise de décision :

- **Une activité administrative :** Chargée de collecter et analyser les informations nécessaires à la bonne gestion de l'unité.
- **Une activité de prise de décision :** Le Directeur d'unité (D.U) dans ses fonctions est assisté par un conseiller administratif, un conseiller technique et un conseiller commercial.
- Audit contrôle de gestion.
- Secrétariat et Bureau d'ordre
- Hygiène et sécurité.
	- **–** La fonction Audit contrôle de gestion

Procède à une appréciation de l'efficacité des systèmes et procédures mise en place et s'assure de leur conformité et application ainsi que du contrôle de gestion et budgétaire de l'unité.

**–** La fonction Hygiène et Sécurité

Permet la gestion préventive, de la sécurité et de l'hygiène au sein de l'unité.

#### <span id="page-23-0"></span>**2.3.2 Les Structures Opérationnelles :**

#### **1- Département Technique :**

C'est la technostructure pour les départements maintenance et fabrication. C'est la où se trouvent tous les standards et programmes des départements de maintenance et de fabrication. Il est organisé en quatre Services (Création, temps méthode, qualité et service programmation).

#### **2- Département Maintenance :**

Il est en relation avec les deux autres départements, son personnel est spécialisé par atelier, mais il reste cependant quelques agents de maintenance polyvalents pour intervenir sur n'importe quel matériel. La aussi, des standards de maintenance sont respectés.

#### **3- Département Fabrication :**

Les ateliers sont spécialisés en fonction des produits et des taches communes aux différents produits. Le matériel est complètement modernisé suite au programme de relance économique lancé par l'Etat. Certains ouvriers sont polyvalents et peuvent intervenir sur n'importe quelle opération de fabrication. Ils assurent le contrôle des produits (malfaçon).

**4- Département Administration Général :** Ce département est chargé de la mise à disposition des moyens nécessaires au profit des différentes structures de l'unité.

Ce département englobe deux services : Gestion de personnel (Paie, carrière, formation, recrutement, archives, social et la section infirmerie) et le service patrimoine et moyens généraux (Sections : investissements, entretien et parc auto). Le personnel de ce département est ancien et maîtrise assez bien sa tâche.

#### **5- Département Finance Comptabilité :**

Il est chargé de la gestion comptable de l'ensemble des opérations de l'unité. Il est structuré en trois services :

- Service comptabilité générale.
- Service comptabilité analytique.
- Service Finance Budget.

#### **6- Département Commercial :**

Il est organisé en trois Services '

- Service ventes : Ce service est chargé de la vente proprement dite (présentation d'échantillons et prospection auprès des clients).
- Service approvisionnement :

Ce service doit être en mesure de répondre aux besoins de l'Unité en matière première ou de services nécessaires à son fonctionnement. Il consiste à acheter, au bon moment et au meilleur prix, les quantités nécessaires de produits de qualité à des fournisseurs qui respecteront les délais.

• Service gestion des stocks :

Il gère et optimise la gestion des stocks (entrées et sorties de matière première et marchandises) pour minimiser le niveau de stocks sans risquer la rupture

#### **7- Structure Informatique :**

La structure informatique supervise l'installation et la maintenance des systèmes de réseau informatique au sein d'unité. Elle doit être le bon solution-Cloud, évaluer et installer le matériel et les logiciels. Il se compose de :

- **–** Service infrastructure réseau (gestion administrative réseau, maintenance) et ;
- **–** Service développement informatique (développement réseau, internet) : Ce service est chargé de développer l'utilisation de l'outil informatique au sein de l'unité.

<span id="page-25-0"></span>

|                       |                     | ♦                 |                       |                |                 |                      |                   |              |                  |                         |              | Sect chaudiéres/clim        | Sect éléctricité    |                | Sce énergie annexes | ↓                               |                        | Sect presse/repassage |                           | Sect mach à coudre        |                   | Sect equipt coupe |                    | equipements de<br>Sce maint |                    | ↓<br>sect 6DS/PR             | Dépt maintenance                 | ÷ |                  |                |                     |                   |
|-----------------------|---------------------|-------------------|-----------------------|----------------|-----------------|----------------------|-------------------|--------------|------------------|-------------------------|--------------|-----------------------------|---------------------|----------------|---------------------|---------------------------------|------------------------|-----------------------|---------------------------|---------------------------|-------------------|-------------------|--------------------|-----------------------------|--------------------|------------------------------|----------------------------------|---|------------------|----------------|---------------------|-------------------|
| Sect Lancement& suivi | Sect Ordonnancement | Sce Programmation | contrôleur polyvalent |                | contröleur fixe |                      | contrôleur volant |              | ↓<br>Sce qualité |                         |              | calculateur perform         | C, Maitre formation |                | chrono analyste     |                                 | agent des methodes     |                       | ♦<br>Sce temps & methodes |                           | monteur prototype |                   | gradueur           | modélistes                  | ↓<br>Sce création  |                              | Dépt technique                   |   |                  |                |                     |                   |
|                       |                     |                   |                       | Contre maitres |                 | ↓<br>Atelier Costume |                   |              |                  | Contre maitres          |              | v<br>Atelier blousons       |                     | Contre maitres |                     | ↡<br><b>Atelier</b><br>V/Prof 2 |                        |                       | Contre maitres            |                           | Atelier V/Prof 1  | ₩                 |                    | Contre maitres coupe        | Atelier coupe      |                              | Dépt production                  |   |                  | <b>GESTION</b> | AUDIT & CONTRÔLE DE |                   |
|                       |                     |                   |                       |                |                 |                      |                   | Sect 6DS MPF |                  | Sect 6DS/MP Fournitures |              | v<br>Sce Gestion des stocks |                     |                | Sect Achats locaux  |                                 | Sect Achats exterieurs |                       | v<br>Sce Appros           |                           | Sect recouvrement |                   | Sect Facturation   | Sect vente                  | Ł<br>Sces Ventes   |                              | Dépt commercial                  |   |                  |                |                     | DIRECTION D'UNITE |
|                       |                     |                   |                       |                |                 |                      |                   |              |                  |                         | Chef de parc | Sect entretien              |                     | Sect Achats    |                     | Sce Moyens Generaux             |                        |                       | Sect infirmerie           |                           | Sect paie         |                   | Sect Sociale       | Sect personnel              | <b>Générale</b>    | Sce Administration           | Dépt ADM Gla                     |   | Service Sécurité | Bureau d'ordre | Secrétariat         |                   |
|                       |                     |                   |                       |                |                 |                      |                   |              |                  |                         |              |                             |                     |                |                     | <b>Budget</b>                   | Sce Finance &          |                       |                           | Y<br>Sce Compt Analytique |                   |                   | Caissier Principal | Sect Comptabilité           | Sce Compt Générale |                              | Dépt fin/compt                   |   |                  |                |                     |                   |
|                       |                     |                   |                       |                |                 |                      |                   |              |                  |                         |              |                             |                     |                | Sect internet       |                                 | réseau                 | Sect développement    | informatique              | ↓<br>Sce développement    |                   | Sect maintenance  |                    | Sect gestion Adm<br>réseau  | Réseau             | <b>Sce</b><br>infrastructure | <b>Informatique</b><br>Structure |   |                  |                |                     |                   |

**Chapitre 2. Présentation de l'organisme d'accueil**

Fig. 2.1 : Organigramme de l'Unité ALCOST .

## <span id="page-26-0"></span>**Chapitre 3**

# **Etude de l'existant – Architecture du réseau existant**

## <span id="page-26-1"></span>**3.1 Introduction**

Une bonne compréhension de l'environnement informatique aide à déterminer la portée du projet d'implémentation d'une solution informatique, dans ce chapitre nous allons déterminer l'architecture réseau existante et voire ses faiblesses afin de proposer une architecture plus adaptée.

### <span id="page-26-2"></span>**3.2 Architecture du réseau de l'entreprise**

#### <span id="page-26-3"></span>**3.2.1 Architecture générale**

Au début de notre stage, l'entreprise ne disposait pas du schéma du réseau, ce qui représentait une perte de temps considérable pour la maintenance du réseau. Dans un premier temps, nous avons dû faire le tour des différentes structures pour identifier tout le matériel informatique utilisé ensuite essayer de suivre les câbles afin d'arriver à schématiser l'architecture physique de l'entreprise

<span id="page-27-0"></span>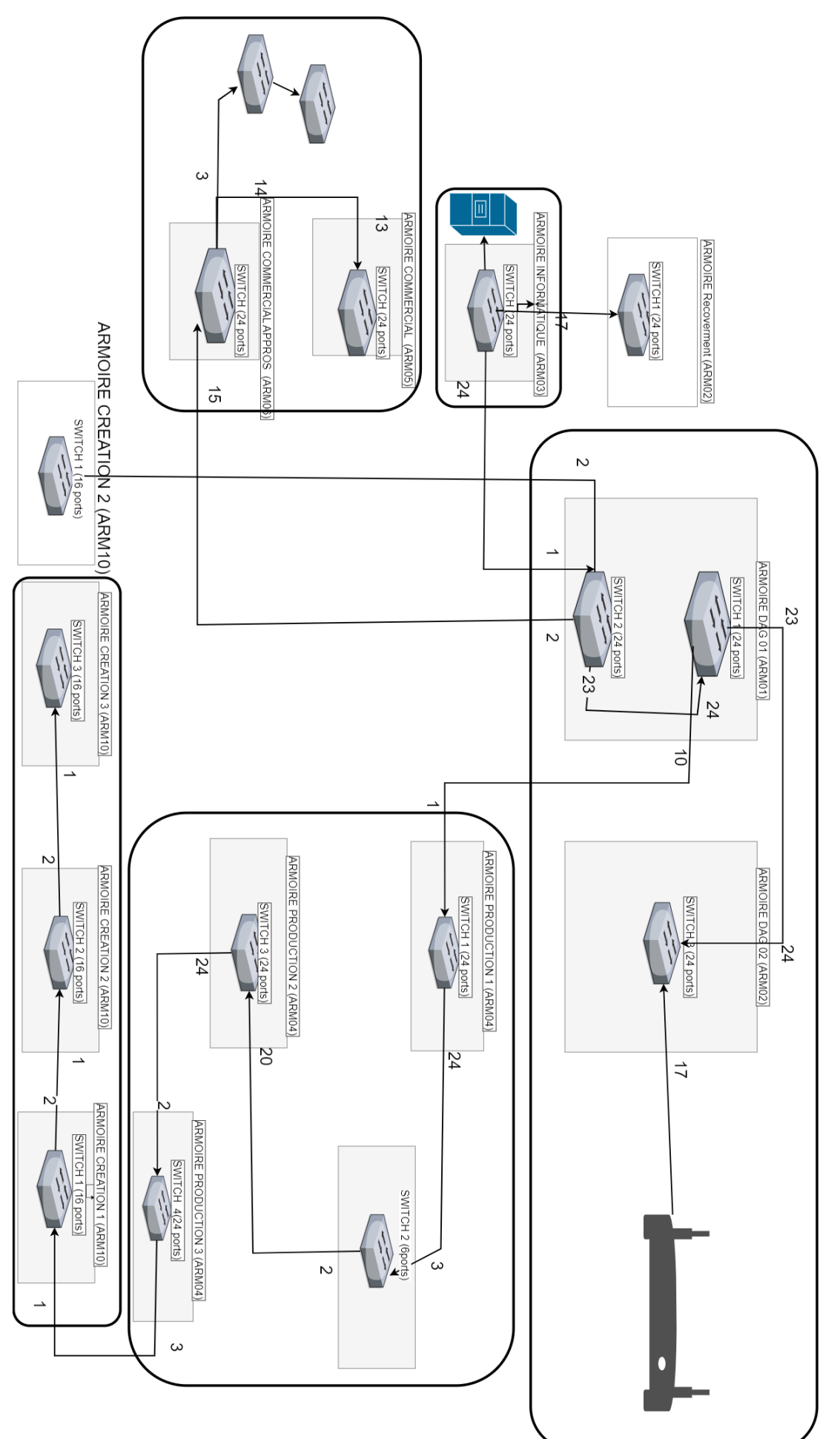

**Chapitre 3. Etude de l'existant – Architecture du réseau existant**

Fig. 3.1 : Schéma général du réseau .

Comme nous pouvons le voir dans la figure [3.1](#page-27-0) précédente : Le schéma du réseau englobe 16 switchs et 3 serveurs (contrôleur de domaine, messagerie, application) qui sont au niveau du service informatique.

#### <span id="page-28-0"></span>**3.2.2 Architecture détaillée par service**

Après l'architecture générale de l'entreprise, nous détaillons ici le schéma du réseau par service en mentionnant le nombre d'ordinateurs et différents dispositifs connectés au réseau.

#### **Service informatique :**

<span id="page-28-1"></span>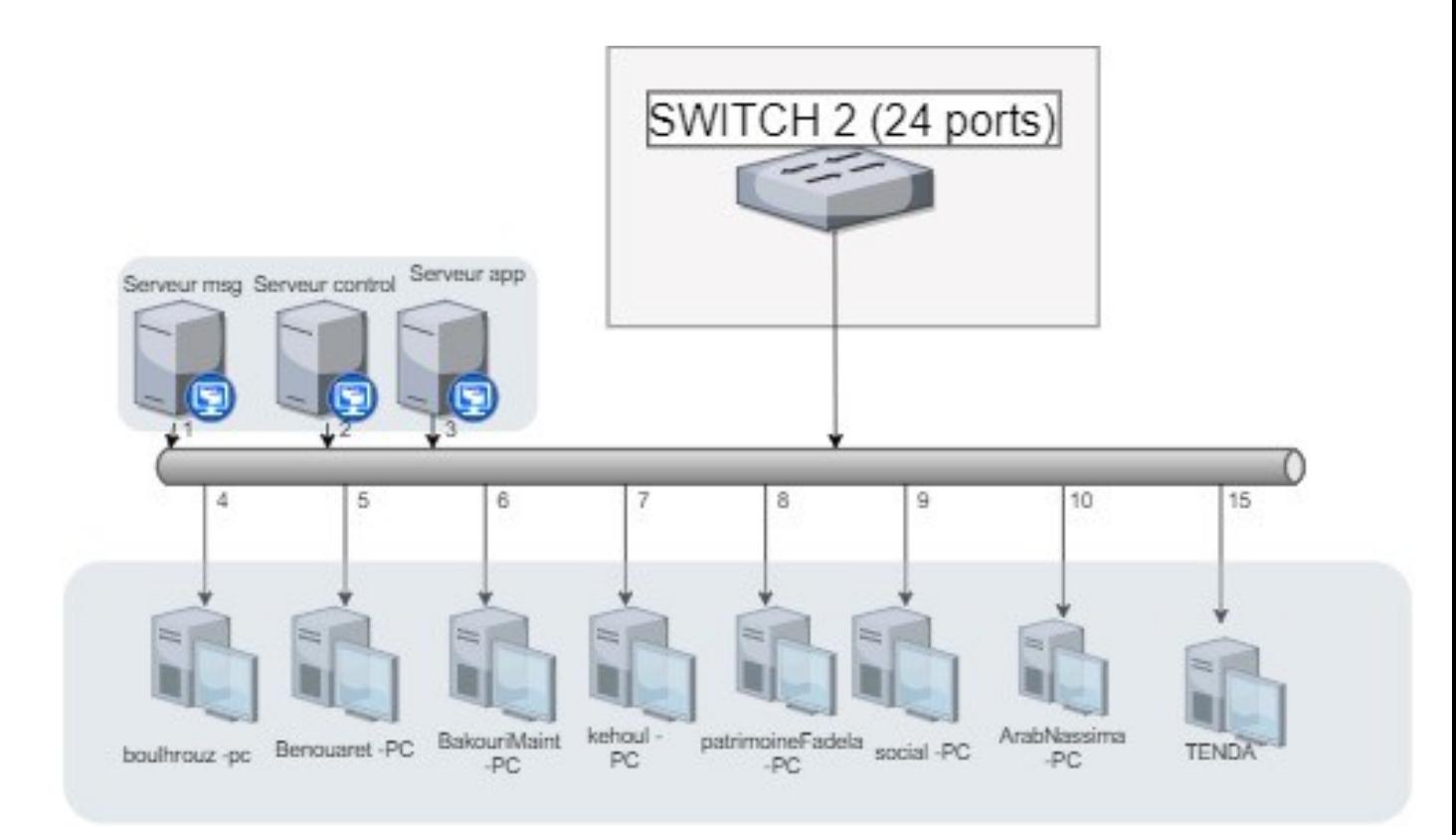

Fig. 3.2 : schéma de réseau du département informatique.

L'administration du réseau se fait au niveau du service informatique. Pour cela, ils utilisent trois serveurs :

Le Serveur principal : le contrôleur de domaine qui contient l'Active Directory qui contrôle une grande partie de l'activité de l'environnement informatique. Ils servent tout particulièrement à garantir que chaque personne décline son identité (authentification), et permettent aux utilisateurs d'accéder aux données pour lesquelles ils disposent d'autorisations.

Serveur Application : toutes les applications informatiques sous réseau sont hébergées par un serveur dédié. Ces applications sont diffusées aux différents services de l'entreprise (Direction, Ressources humaines, Production, gestion de stock, Commercial, comptabilité).

Serveur messagerie : il gère les courriels interne dans de l'entreprise grâce à Microsoft Exchange Outlook.

Le service informatique contient le switch principal (24 ports) qui est le point de départ du réseau de l'entreprise.

#### <span id="page-29-0"></span>**3.2.3 Département Administration générale (DAG)**

Le switch du service informatique est relié par un câble réseau (port 24) au switch 2 de la DAG (ports 1)

<span id="page-29-2"></span>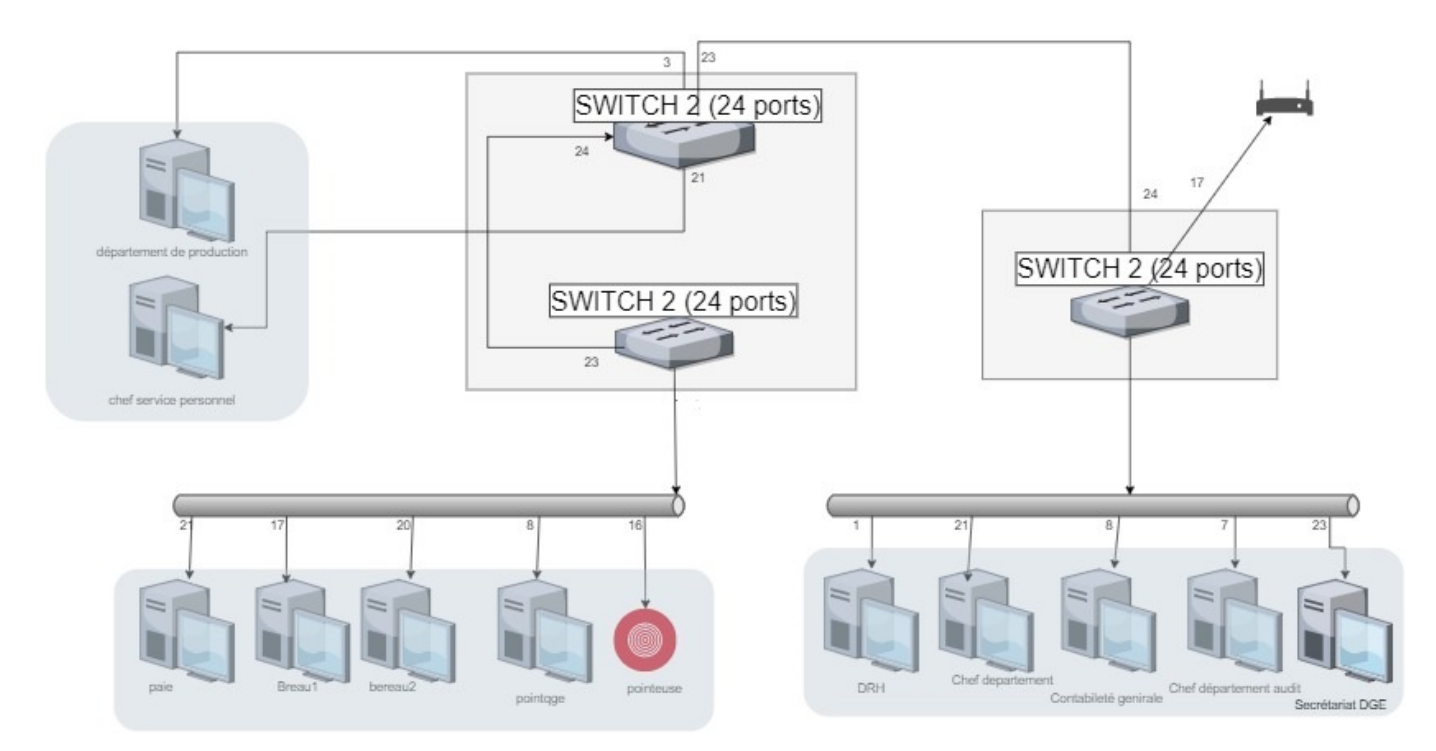

Fig. 3.3 : schéma de réseau du département DAG

Le service DAG contient 3 switchs de 24 ports et un modem pour la connexion internet avec une pointeuse et 11 ordinateurs. L'entreprise utilise des pointeuses a empreintes digitales (8 au total) la première est reliée au switch 2 de ce département, les 7 autres sont à la production

#### <span id="page-29-1"></span>**3.2.4 Service production :**

Le premier switch de la production est relié par un câble réseau (ports 1) au switch 1 de service DAG (ports 10). Comme nous pouvons le voir sur la figure. Il y a trois switchs 24 ports et un switch de 8 ports. Ou sont connecté 6 pointeuses et 4 ordinateurs, aussi une machine de coupe automatique industrielle connectée au réseau et à internet principalement pour l'assistance à distance du fournisseur au besoin.

<span id="page-30-1"></span>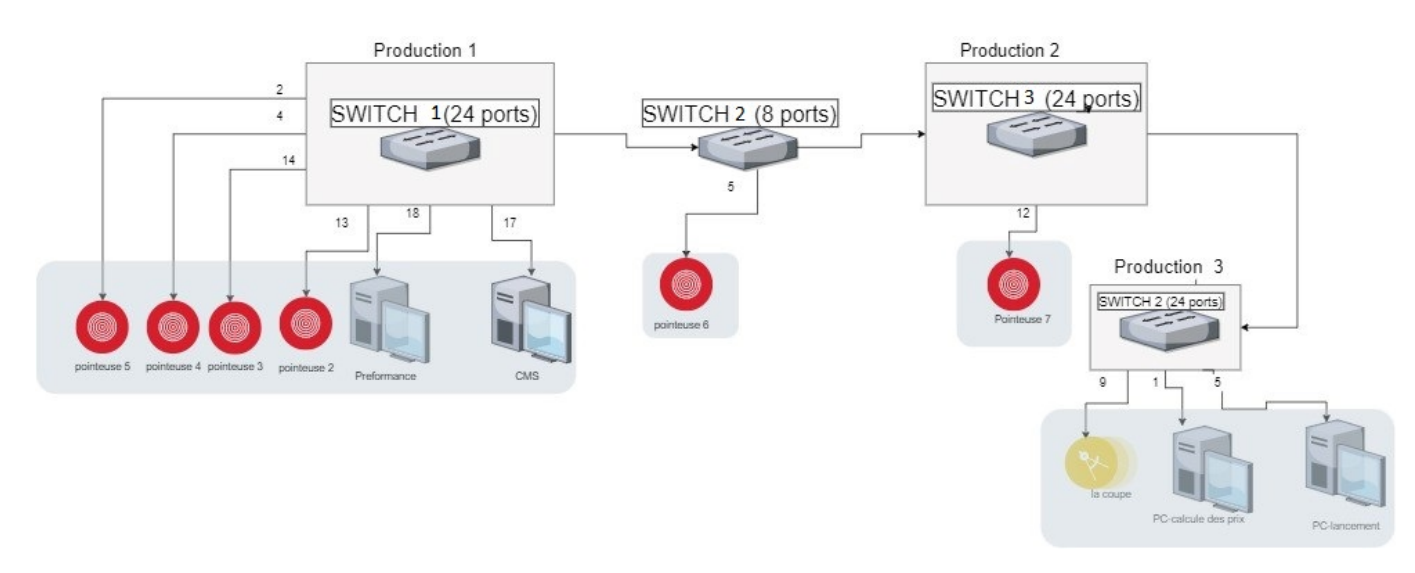

Fig. 3.4 : schéma de réseau du département production

#### <span id="page-30-0"></span>**3.2.5 Service création :**

<span id="page-30-2"></span>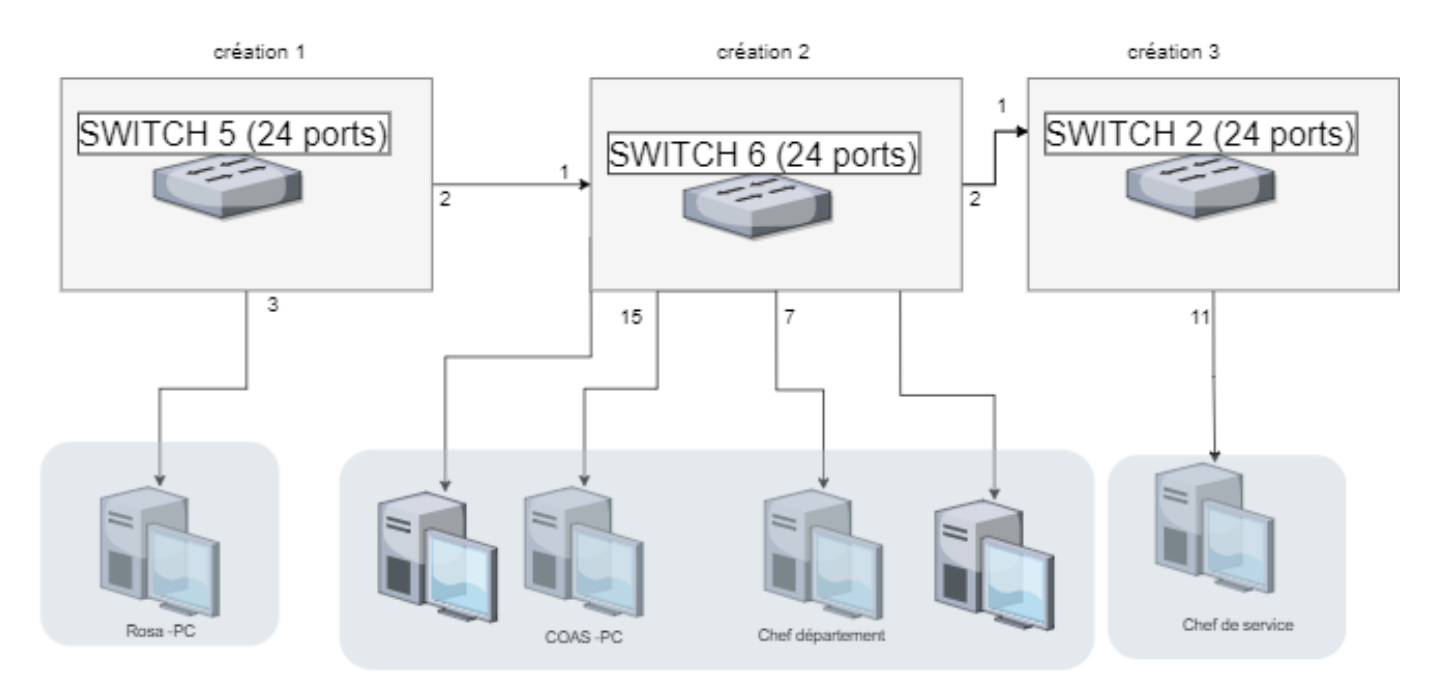

Fig. 3.5 : schéma de réseau du département création.

Le switch 3 de la production est relié par un câble (port 3) au switch 1 de la création ( port 1) , 1 ordinateur est relié au switch 1 et 4 ordinateurs au switch 2 et 1 dernier au switch 3.

<span id="page-31-2"></span>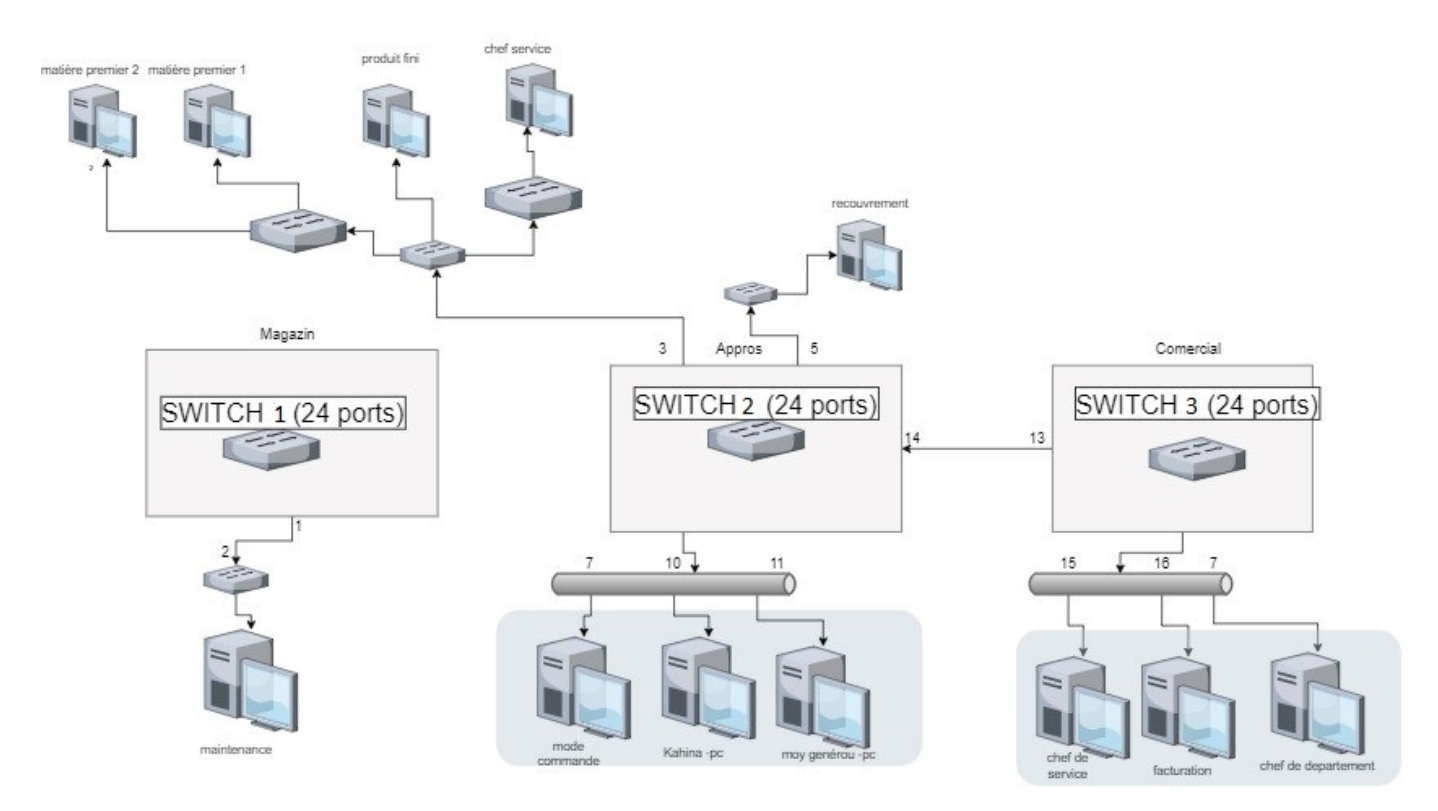

#### <span id="page-31-0"></span>**3.2.6 Service commercial :**

Fig. 3.6 : schéma de réseau du département commercial.

Ce département est devisé en trois services (approvisionnement, vente, magasin). Le switch du service approvisionnement est relié au switch 2 de la DAG (port 10). Le service approvisionnement contient un switch 16 ports et 4 switchs de 6 ports avec 8 pc. Le service ventes contient un switch et 3 pc. Le département magasin contient un switch et un pc.

## <span id="page-31-1"></span>**3.3 Adressage de réseau :**

<span id="page-31-3"></span>L'adressage dans l'entreprise Alcost consiste à découper les adresses réseau en plages d'adresses affectées à chaque département d'une manière statique, dans le tableau cidessous nous allons identifier ces plages

| Le département        | La plage d'adresse               |
|-----------------------|----------------------------------|
| Informatique          | De 192.168.1.140 a 192.168.1.149 |
| <b>DAG</b>            | De 192.168.1.20 a 192.168.1.40   |
| Commercial            | De 192.168.1.100 a 192.168.1.129 |
| Production / création | De 192.168.1.160 a 192.168.1.189 |
| Direction général     | De 192.168.1.50 a 192.168.1.69   |
| Pointeuse             | De 192.168.1.200 a 192.168.1.210 |
| Comptabilité          | De 192.168.1.70 a 192.168.1.80   |

Tab. 3.1 : Les produits de l'Unité ALCOST.

## <span id="page-32-0"></span>**3.4 Logiciels utilisés**

Logiciels utilisés dans l'entreprise sont :

- Les offices 2007/2010
- Outlook pour la messagerie interne
- Logiciels déployés en réseau
	- DLG Paie
	- DLG Commercial
	- PC Comptes
	- Basma (Gestion de pointage)

### <span id="page-32-1"></span>**3.5 Faiblesses du réseau actuel**

Une fois le schéma du réseau identifié, nous avons pu soulever les points positifs et négatifs de l'environnement informatique existant, et ainsi pouvoir proposer des améliorations et modifications pour répondre aux besoins réels de l'entreprise.

Le réseau existant présente quelques faiblesses. Nous citons les problèmes principaux suivants :

- Absence total d'un schéma du réseau.
- Absence d'un local technique approprié pour loger les équipements réseau (Switch, serveur, modem-routeur).
- L'absence d'une segmentation du réseau en vlan ou en sous-réseau ce qui favorise l'action des utilisateurs pirates.
- L'absence d'onduleur au niveau des switchs pour les protéger en cas de coupure de courant électrique.
- Des switchs inutiles, des câbles partout qui sert à rien tous sa mène à des frais de plus.

## <span id="page-32-2"></span>**3.6 Proposition**

Suite à l'étude critique de l'existant et aux échanges effectués avec le responsable informatique d'Alcost, plusieurs besoins ont été relevé, à savoir :

- Trouver l'architecture réseau actuel en identifiant les départs et les arrivés des câbles réseaux.
- Proposer une nouvelle architecture plus adapté et performante.
- Proposer le passage vers le sans fil tout en utilisant une partie existante .

## <span id="page-33-0"></span>**3.7 Conclusion**

Dans ce chapitre, nous avons schématisé l'architecture du réseau de l'entreprise, nous avons ensuite identifier les faiblesses de ce dernier.

Dans le prochain chapitre, nous allons détailler notre solution pour améliorer ce réseau et répondre aux besoins de l'entreprise.

## <span id="page-34-0"></span>**Chapitre 4**

## **Architecture proposée**

### <span id="page-34-1"></span>**4.1 Introduction**

Dans ce chapitre nous allons proposer une nouvelle architecture base sur la technologie WIFI. Le Wi-Fi est de plus en plus le mode réseau le plus utilisé dans le monde, le principal avantage de la connexion Wi-Fi est qu'il est compatible avec presque tous les systèmes d'exploitations. La solution proposée vise à améliorer la qualité du réseau et faciliter l'administration et la maintenance de ce dernier.

## <span id="page-34-2"></span>**4.2 Architecture proposée**

Aujourd'hui, les réseaux locaux sans fil (WLAN) peuvent être construits en utilisant deux architectures conceptuellement alternatives - distribuée et centralisée. Pour notre nouvelle architecteur de l'entreprise on a concentré dans le second point, utilise un commutateur comme élément central pour combiné les fonctionnalités d'un contrôleur de réseau et d'émetteurs-récepteurs radio dans un seul appareil. La nouvelle architecture a permis de déployer un WLAN en installant simplement des points d'accès dans un port de commutateur libre et des adaptateurs sans fils dans les PC clients. Dans la plupart des cas, il n'était même pas nécessaire de configurer AP ou ordinateurs clients.

#### <span id="page-34-3"></span>**4.2.1 Les équipements utilisés**

• Contrôleur de point d'accès Wi-Fi (AC)

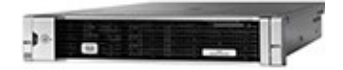

Une caractéristique importante de toute architecture centralisée est que tout le trafic depuis/vers le réseau sans fil passe par le commutateur WLAN. Cela lui permet d'exercer un contrôle total du trafic. Il convient de noter que l'architecture centralisée traite le WLAN comme une sorte de superstructure sur le réseau Ethernet. Le commutateur WLAN fournit un réseau dédié pour le trafic sans fil. En règle générale, un tel réseau est implémenté en tant que VLAN, de sorte que les technologies de commutation existantes peuvent y être utilisées.[5]

• Point d'accès :

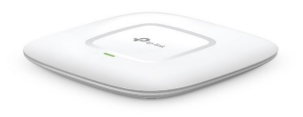

Un point d'accès est un dispositif fondamental dans la structure d'un réseau sans fil, qui est chargé de combiner tous les éléments du réseau en un seul ensemble, à la fois des points d'accès directement adjacents et des périphériques connectés via un protocole sans fil. Chaque point d'accès fournit sa propre zone de couverture, qui dépend de la puissance d'émission de l'appareil, des obstacles de propagation du signal (murs, cloisons, racks, etc.) et des interférences tierces dans la zone d'emplacement du point d'accès, de sorte qu'un réseau Wi-Fi transparent est formé sous réserve de zones de couverture d'intersection partielle de points voisins. De plus, les points d'accès peuvent combiner des réseaux câblés et sans fils, agissant comme un port réseau. Les modèles de points d'accès avancés peuvent gérer le routage, assurer la sécurité du réseau et restreindre l'accès des abonnés.[6]

- Commutateurs : Utilisés pour combiner les points d'accès et les contrôleurs en un seul réseau, et peuvent également fournir de l'énergie aux points d'accès à l'aide de la technologie Power over Ethernet (PoE), ce qui implique la capacité de transmettre l'alimentation et les données sur un seul câble (paire torsadée) sur un distance jusqu'à 100m
- Les adaptateurs sans fils : Sont des périphériques utilisateurs qui sont installés sur des postes de travail (PC) et fournissent leur connexion à un réseau sans fil existant.
- Onduleur :

Pour alimenter les équipements en cas de coupure d'électricité.

## <span id="page-35-0"></span>**4.3 Fonctionment du LAP et du WLC**

- 1- Découverte du point d'accès et processus de connexion
- CAPWAP (Control and Provisioning of Wireless AP). Lors d'un scénario WLC et LAP il y aura un tunnel privé entre eux qui encapsulera et transférera tout le contrôle et les informations entre le WLC et les LAP. Deux tunnels sont créés :
- a- Tunnel de contrôle = UDP5246 est un tunnel de contrôle (crypté et authentifié)
- b- Tunnel de données = UDP5247 est un tunnel de données (non crypté par défaut)
- 2- Processus de la découverte et de jointure LAP et WLC :
- Dans le processus de découverte et de jointure LAP, il est facile de trouver et de lier un CAPWAP avec un WLC si la connexion est un commutateur (même domaine de diffusion), le message de découverte CAPWAP diffusé (port Dst = 5246) atteindra un WLC.

## <span id="page-36-0"></span>**4.4 Architecture réseau proposée**

<span id="page-37-0"></span>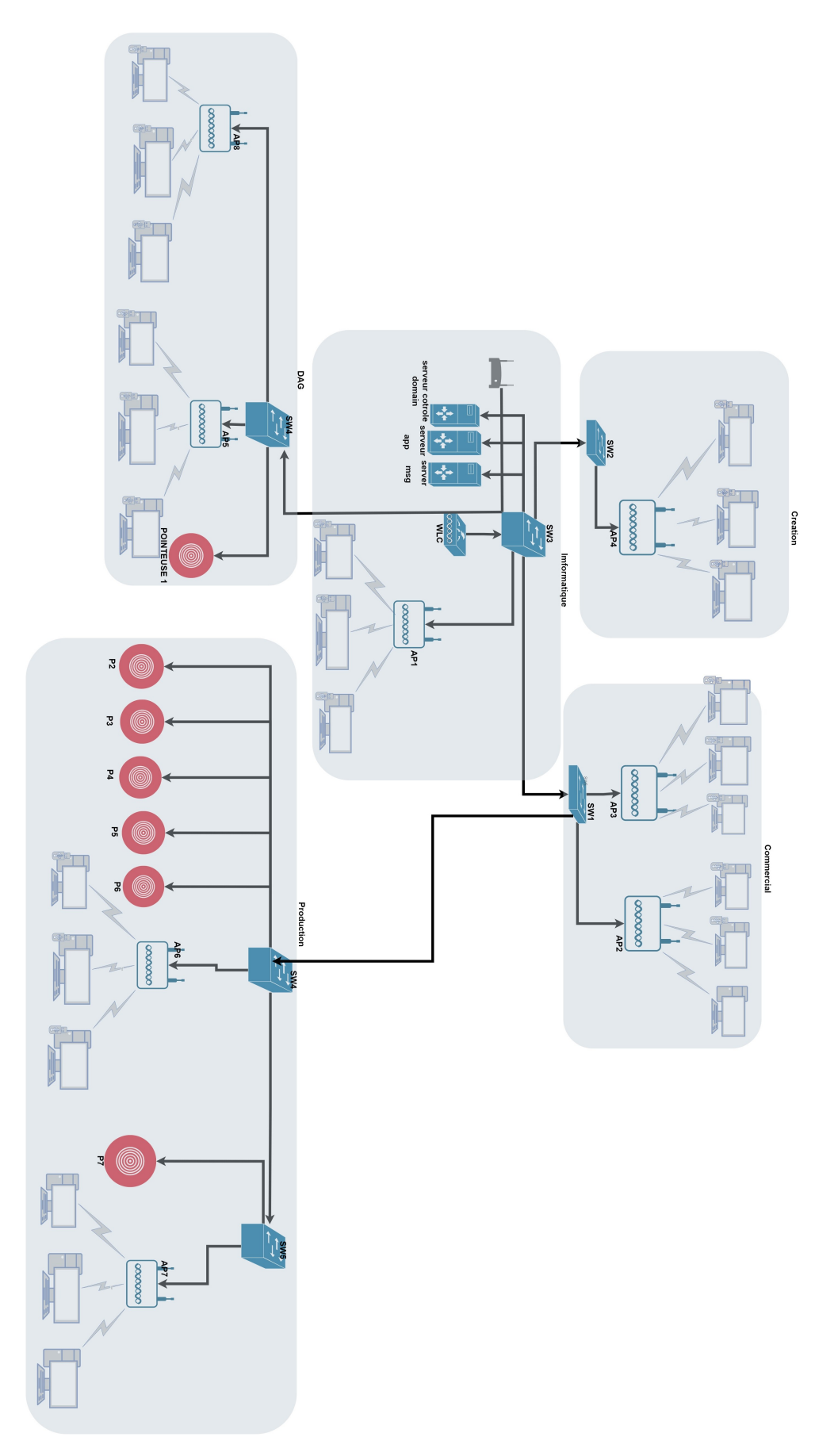

Fig. 4.1 : schéma de réseau proposé.

L'architecture proposée est basée sur le WLC (Contrôleur LAN Sans Fil) qui gère tous les points d'accès dans l'entreprise. Le WLC sera placé au département informatique avec les serveurs (contrôleur de domaine, messagerie, application) et relié avec un câble réseau à un switch qui est relié aux autres switchs pour que ces derniers soient reliés à des points d'accès ou des pointeuses. Comme nous pouvons voir sur la figure, le premier point d'accès sera branché au switch principal du département informatique ou 8 ordinateurs y seront connectés. Pour cela, les ordinateurs seront dotés d'adaptateurs sans fils.

Le deuxième changement principal est de relier les autres structures au switch de l'informatique. Pour la structure DAG, il y aura deux points d'accès Branchés a un switch et celui-ci sera branché au switch principal, dont la configuration sera faite au niveau du contrôleur de points d'accès.

Dans le département production, nous prévoyons d'enlever le switch 6 ports qui se trouve très proche du deuxième switch 24 ports, qu'on considère inutile et relier directement les 2 premiers switchs 24 ports, comme on peut le voir dans la figure.

Dans le département commercial, on a un switch de 24 ports qui sera branché à deux points d'accès. Comme pour les points d'accès précédents, leurs configurations sera faie au niveau du WLC.

### <span id="page-38-0"></span>**4.5 Conclusion**

Dans ce chapitre, nous avons présenté l'architecture qu'on a proposé à l'entreprise pour améliorer son réseau actuel. Cette architecture est basée sur le WIFI, ainsi que certaines modifications qui permettront d'alléger le réseau existant.

Dans le chapitre suivant, nous allons faire une simulation de l'architecture proposée avec le logiciel CISCO Packet Tracer.

## <span id="page-39-0"></span>**Chapitre 5**

## **Simulation de l'architecture proposée**

## <span id="page-39-1"></span>**5.1 Introduction**

Dans ce chapitre nous allons effectuer une simulation de l'architecture proposée dans le chapitre précèdent avec le logiciel Cisco Packet Tracer.

### <span id="page-39-2"></span>**5.2 Cisco packet tracer**

Packet Tracer est un logiciel de CISCO permettant de construire un réseau physique virtuel et de simuler le comportement des protocoles réseaux sur ce réseau. Son but est d'offrir aux élèves et aux professeurs un outil permettant d'apprendre les principes du réseau, tout en acquérant des compétences aux technologies spécifiques de Cisco.

## <span id="page-39-3"></span>**5.3 Simulation sous Packet Tracer**

Nous commençons d'abord par schématiser l'architecture sur CISCO Packet Tracer comme le montre la figure suivante.

<span id="page-40-0"></span>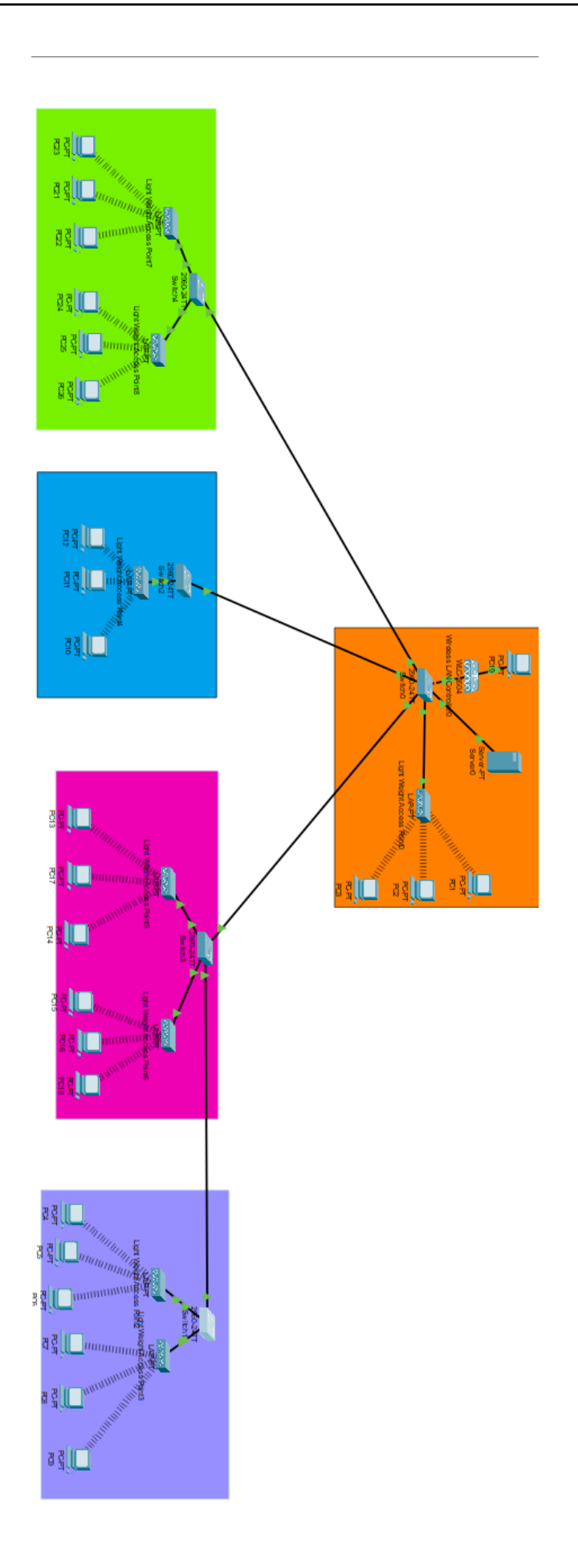

Fig. 5.1 : Schéma du réseau sous Cisco Packet Tracer **33**

Les points d'accès peuvent être gérés de manière centralisée grâce au contrôleur sans fil afin de profiter des différents services déjà existants (service informetique,service creation, service dag, service production ...). On va expliquer comment configurer la fonction de basculement sur les contrôleurs Lan sans fils (WLC).Cette fonctionnalité permet aux points d'accès légers (LAP) de basculer vers Les WLC.

#### <span id="page-41-0"></span>**5.3.1 Manipulation de WLC**

Un contrôleur LAN sans fil (WLC) est un composant réseau qui gère les points d'accès au réseau sans fil et permet aux périphériques sans fils de se connecter au réseau. Il offre un contrôle central des éléments du réseau, augmente la visibilité du réseau et simplifie considérablement la surveillance des composants individuels.

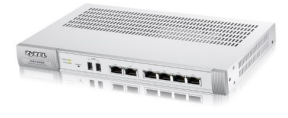

#### **Configuration initial de wlc**

Bien que cette étape puisse s'effectuer par l'interface Web à l'adresse donné au WLC qui est 192.168.1.10.

<span id="page-41-1"></span>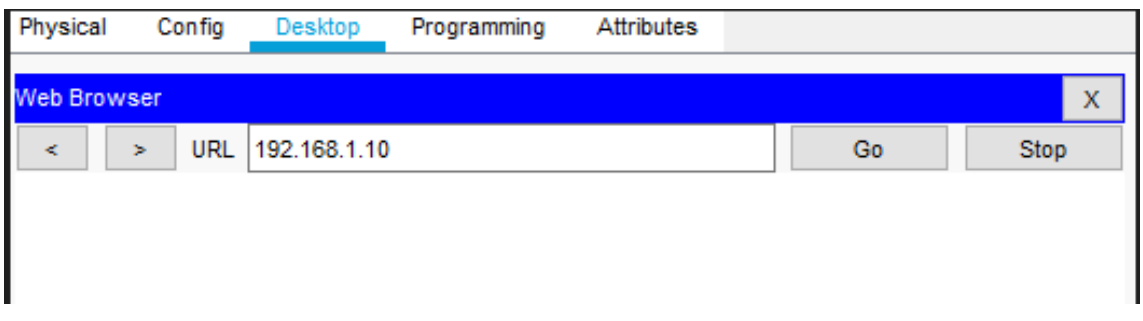

Fig. 5.2 : configuration initial de WLC (1)

Cette interface a pour but de créer un compte sur WLC, en saisissant un nom et un mot de passe.

<span id="page-42-0"></span>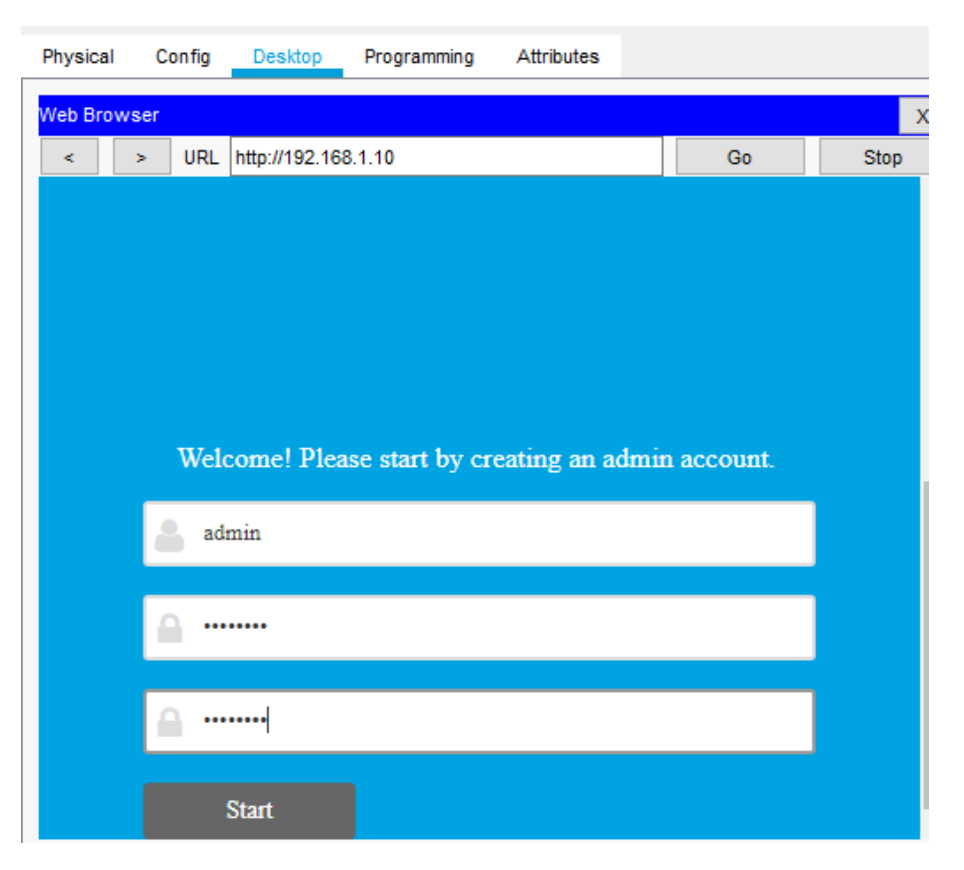

FIG.  $5.3:$  configuration initial de WLC  $(2)$ 

<span id="page-42-1"></span>Après avoir créé un compte, il affiche une interface comme la figure suivante.

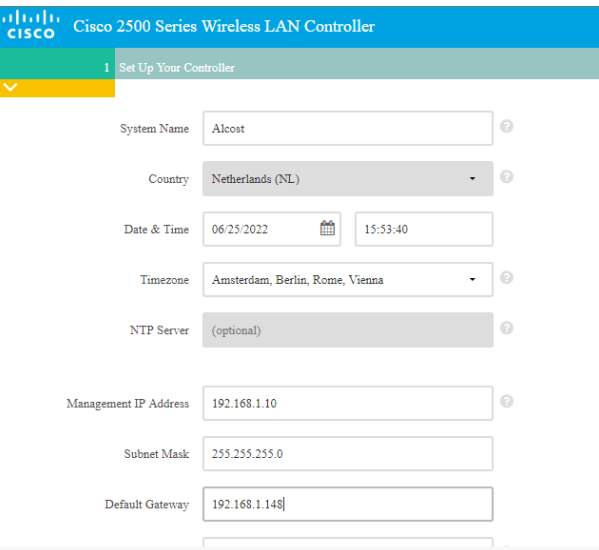

Fig. 5.4 : configuration initial de WLC (3)

Comme le montre la figure, il faut saisir un certain nombre d'informations qui sont :

- Le nom du système.
- La date, l'heure et le fuseau horaire.

Puis

- L'adresse IP du WLC
- Le masque
- La passerelle par défaut (Geteway)

Puis il faut valider (Touche Apply).

<span id="page-43-0"></span>Une fois le formulaire rempli et validé, On passe à une deuxième interface (Figure suivante).

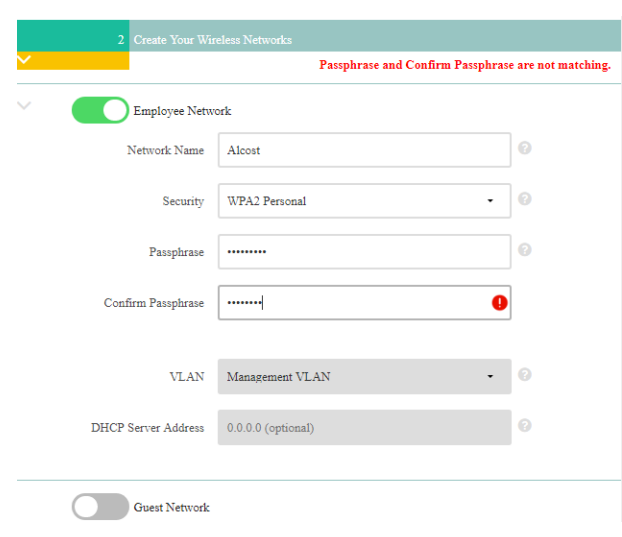

Fig. 5.5 : configuration initial de WLC (4)

Dans cette figure, on peut maintenant créer notre premier réseau sans fil. Pour cela, il faut saisir les informations suivantes :

- Active Employee de réseau .
- Le nom de réseau
- Le type de Securité
- Le mot de passe
- Confirmation du mot de passe
	- Pour finir, il faut valider (touche next).

<span id="page-44-0"></span>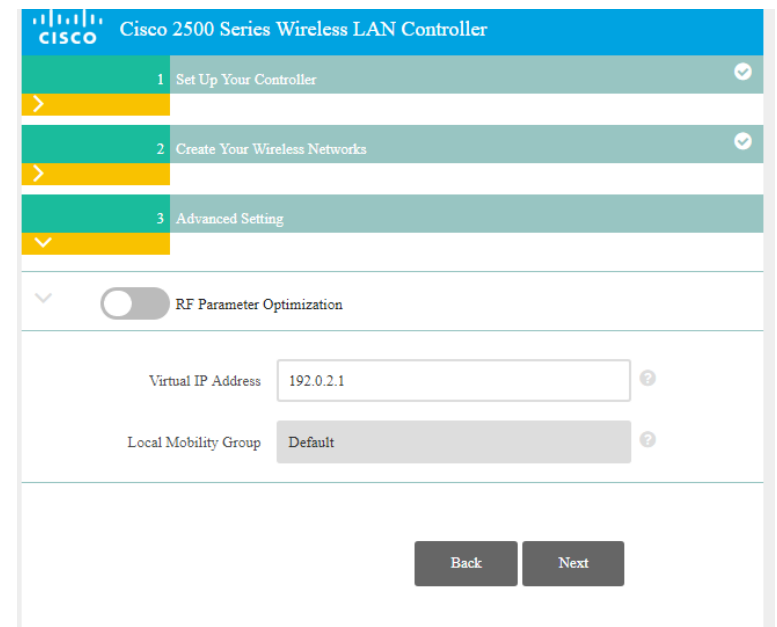

Fig. 5.6 : configuration initial de WLC (5)

<span id="page-44-1"></span>Dans cette interface, on laisse les informations par défaut puis on continue (touche next).

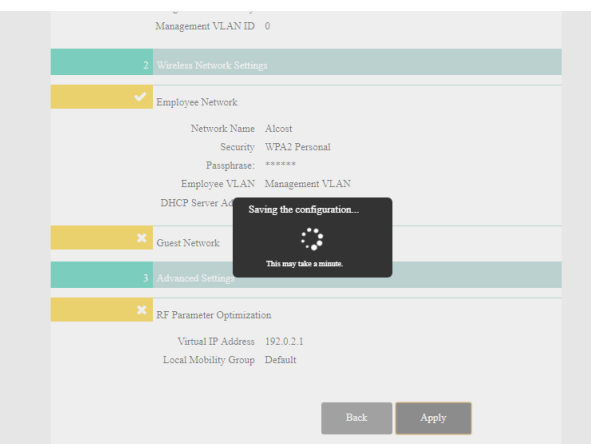

Fig. 5.7 : configuration initial de WLC (6)

Après cette configuration initiale, Il faut se reconnecter à Cisco WLC à l'aide de HTTPS (https ://192.168.1.10) . Si on essaie de se connecter à l'aide de HTTP (non sécurisé), le WLC réinitialise la connexion mais ne redirige pas automatiquement la connexion vers l'url HTTPS.

<span id="page-45-0"></span>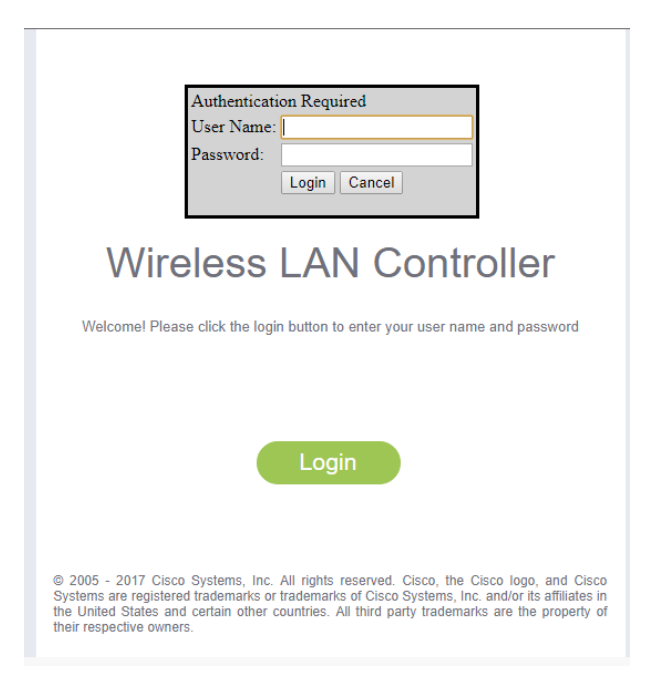

Fig. 5.8 : configuration WLC (1)

Après on saisie son adresse IP sur la barre d'adresse d'un navigateur web. Celle-ci affiche cette interface (Figure précédente). On saisit le login, le nom de l'administrateur, et le mot de passe elle affiche l'interface principal du WLC.

Refaite toute la partie, pas Vous (nous avons vérifié pas Vérifiez) pour toute la suite du chapitre

Une fois le contrôleur en séquence de reboot, nous avons vérifié que poste de travail Client n°1 soit bien connecté sur le port n°2 du contrôleur WLC. nous avons configuré les paramètres IP de la carte filaire avec l'adresse 10.4.108.123/24) et lancé le navigateur Internet Explorer (et pas un autre navigateur) à l'adresse du contrôleur WLC via le protocole sécurisé https ://. Durant les différentes étapes de la manipulation,sans oublié de cliquer systématiquement sur « Save Configuration » en haut à droite après avoir modifier la configuration.

<span id="page-46-0"></span>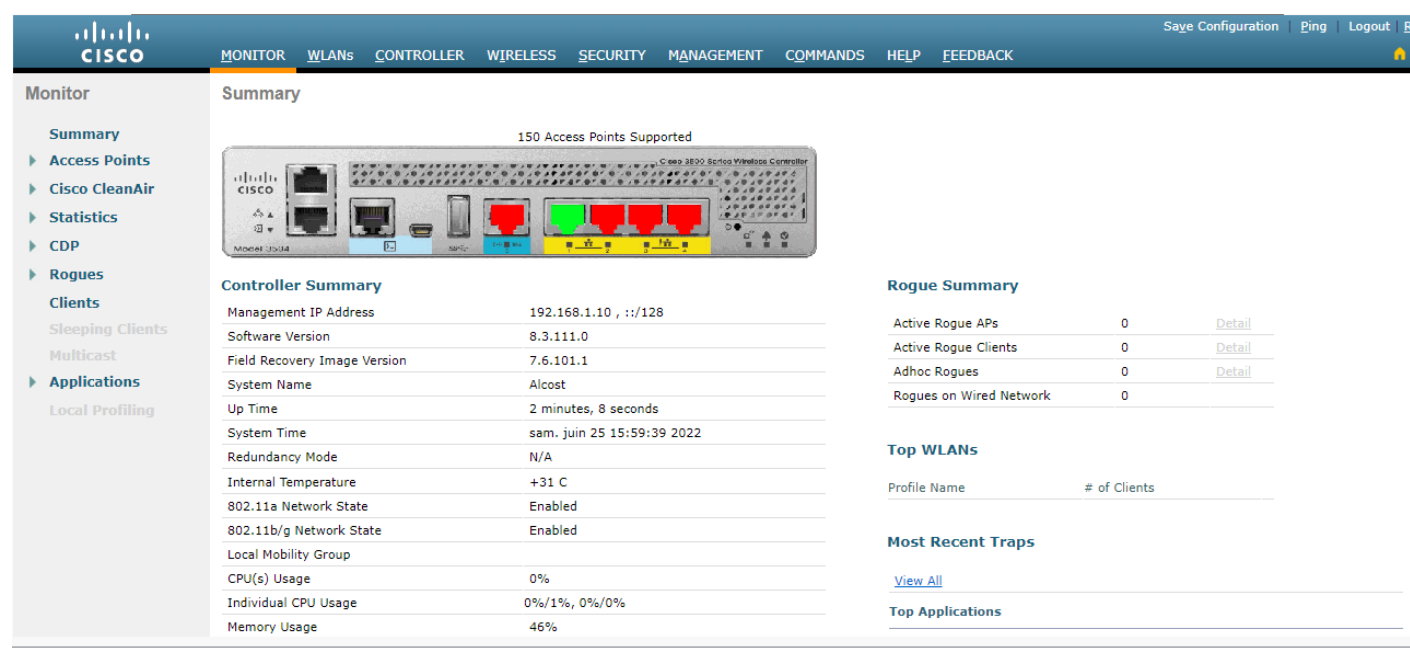

FIG.  $5.9:$  configuration WLC  $(2)$ 

#### **Configuration du WLC pour l'authentification WPA +WPA2**

Nous avons complété ces étapes afin de définir le WLC pour cette configuration nous avons :

- Cliqué sur WLANs depuis l'interface utilisateur graphique (GUI) du contrôleur afin de créer un WLAN.
- La fenêtre de WLAN s'affiche. Cette fenêtre répertorie les WLAN configurés sur le contrôleur.
- Cliqué sur New pour configurer un nouveau WLAN.
- Dans cet exemple, le WLAN est nommé Alcost et l'ID de WLAN est alcost Un nom de profil doit également être ajouté.

<span id="page-47-0"></span>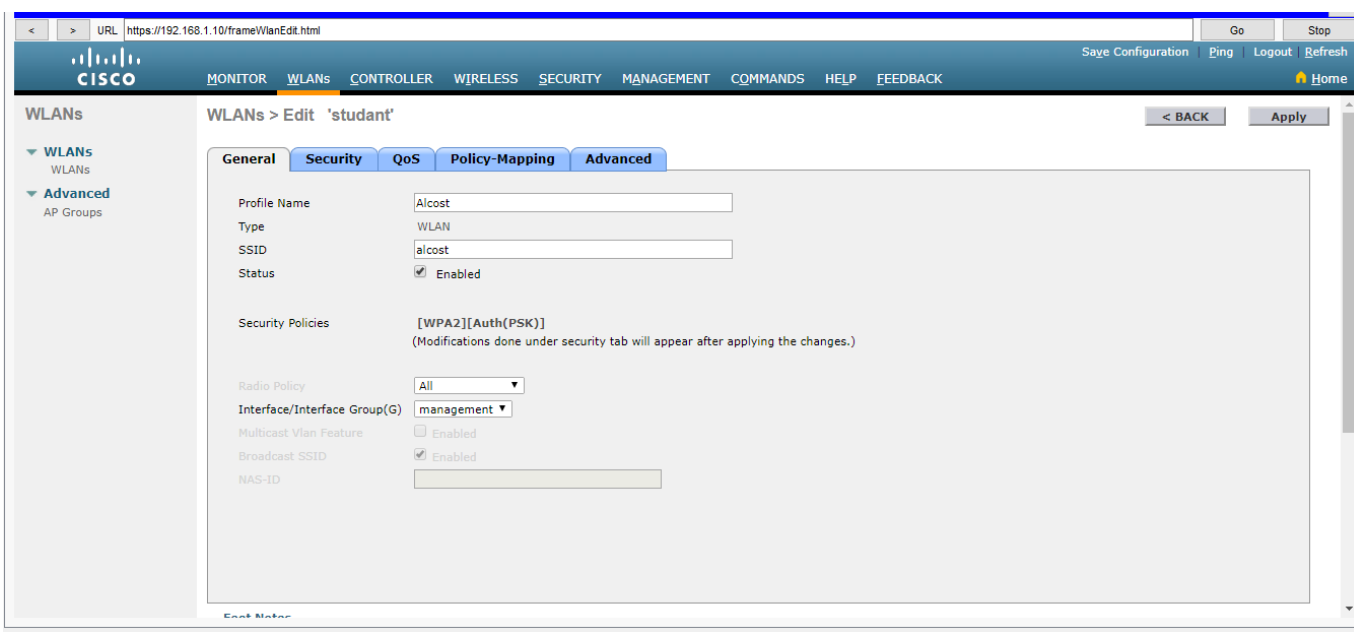

Fig. 5.10 : configuration WLC (3)

- Cliqué sur Apply.
- Cliqué sur l'onglet Security, sur l'onglet Layer 2 et choisissez WPA1+WPA2 dans la liste déroulante de sécurité de la couche
- Sous les paramètres WPA1+WPA2, activez la case à cocher WPA1 Policy afin d'activer WPA1, activez la case à cocher WPA2 Policy afin d'activer WPA2, ou activez les deux cases à cocher afin d'activer WPA1 et WPA2.
- La valeur par défaut est désactivée pour WPA1 et WPA2. Si vous laissez WPA1 et WPA2 désactivés, les points d'accès sont annoncés dans leurs balises et éléments d'informations de réponse de la sonde seulement pour la méthode de gestion des clés d'authentification que vous choisissez.
- Activé la case à cocher AES pour activer le chiffrement des données AES pour WPA1 et WPA2.
- Cliqué' sur Apply.

<span id="page-48-0"></span>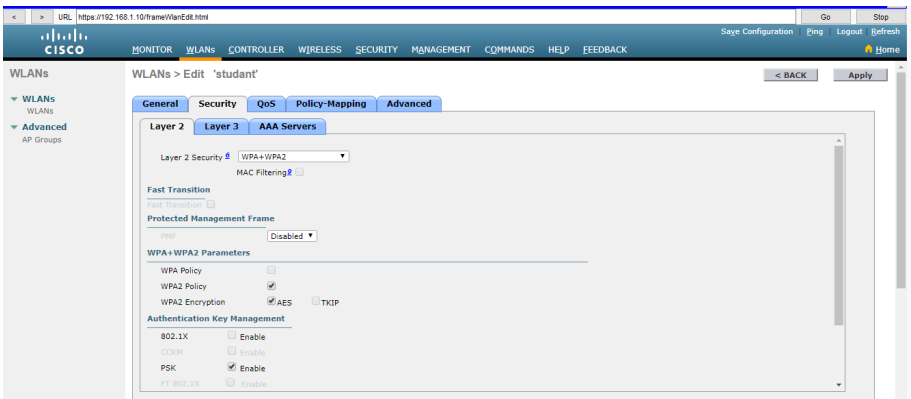

FIG.  $5.11$ : configuration WLC  $(4)$ 

- Choisi le paramètres Advanced on activant :
- Flexconnect local switching pour activer la connectivité entre les switches.
- Flexconnect local authentification pour afficher authentification de chaque Lap.
- Pour les autres valeurs on les lissons par défaut
- Cliques' sur Apply.

#### **Configuration des groupes AP sur WLC**

Dans le déploiement, tous les utilisateurs d'un WLAN sont mappés sur une seule interface sur le contrôleur. Avec l'aide des groupes AP, nous pouvons spécifier quel SSID sera affiché par quel point d'accès. Cependant, nous pouvons choisir de répartir la charge sur plusieurs interfaces ou sur un groupe d'utilisateurs en fonction de critères spécifiques tels que des services individuels et le WLAN d'entreprise peut être diffusé dans l'ensemble du service chaque point d'accès. Chaque point d'accès annonce uniquement les WLAN activés qui appartiennent à son groupe de points d'accès.

Pour les points d'accès connectés au WLC , ils sont automatiquement mappés à ce groupe. Cela signifie que tout le WLAN (ID 1-16) sera disponible dans l'un des points d'accès appartenant au groupe par défaut à chaque groupe de travail. On l'identifie par son identificateur LAP via l'interface graphique :

- Étape 1 : Se connecter à WLC, accéder à WLAN > Avancé > Groupe AP, et cliquer sur Ajouter
- Étape 2 : saisir le nom du groupe AP : Dans notre exemple, c'est comme chef et chef ….ext.
- Étape 3 : Cliquer sur APG1 et choisir quel point d'accès doit être dans ce groupe. Dans la case verte : nous verrons tous les points d'accès connectés au WLC

<span id="page-49-1"></span>

| $\geq$<br>$\prec$                          | URL https://192.168.1.10/frameAPGroupList.html                               |                   |                             |  |        |                    | Go   | Stop           |
|--------------------------------------------|------------------------------------------------------------------------------|-------------------|-----------------------------|--|--------|--------------------|------|----------------|
| ahah.                                      |                                                                              |                   |                             |  |        | Save Configuration | Ping | Logout Refresh |
| <b>CISCO</b>                               | MONITOR WLANS CONTROLLER WIRELESS SECURITY MANAGEMENT COMMANDS HELP FEEDBACK |                   |                             |  |        |                    |      | $M$ Home       |
| <b>WLANs</b>                               | <b>AP Groups</b>                                                             |                   |                             |  |        | Entries 1 - 9 of 9 |      | Add Group      |
| $\blacktriangledown$ WLANS<br><b>WLANs</b> | <b>AP Group Name</b>                                                         |                   | <b>AP Group Description</b> |  |        |                    |      |                |
| * Advanced                                 | chef                                                                         | APG1              |                             |  | Remove |                    |      |                |
| AP Groups                                  | chef05                                                                       | CHEF05            |                             |  | Remove |                    |      |                |
|                                            | chef <sub>2</sub>                                                            | CHEF <sub>2</sub> |                             |  | Remove |                    |      |                |
|                                            | chef3                                                                        | CHEF3             |                             |  |        |                    |      |                |
|                                            | chef4                                                                        | CHEF4             |                             |  | Remove |                    |      |                |
|                                            | chef6                                                                        | CHEF6             |                             |  | Remove |                    |      |                |
|                                            | chef7                                                                        | ChEF7             |                             |  | Remove |                    |      |                |
|                                            | default-group                                                                |                   |                             |  |        |                    |      |                |
|                                            | studant                                                                      | studant AP        |                             |  | Remove |                    |      |                |
|                                            |                                                                              |                   |                             |  |        |                    |      |                |

FIG.  $5.12:$  configuration WLC  $(5)$ 

Depuis l'onglet " Ajouter des LAPs " nous pouvons ajouter des LAP spécifiques à notre groupe chef :

Dans notre exemple, nous choisissons LAP0,LAP2, LAP3…

<span id="page-49-2"></span>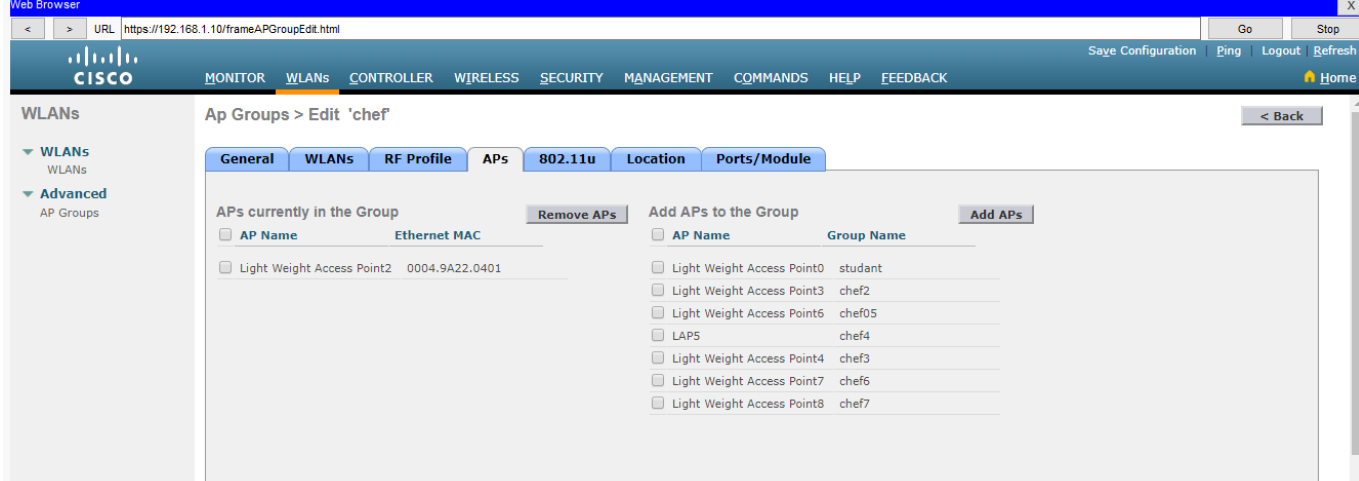

Fig. 5.13 : configuration WLC (6)

- Étape 4 : Nous pouvons maintenant ajouter le mappage WLAN/interface à notre groupe AP : seuls ces WLAN seront affichés par les points d'accès sélectionnés ci-dessus
- Étape 5 : Même procédure que nous pouvons faire pour les groupes LAPG2 et LAPG3

#### <span id="page-49-0"></span>**5.3.2 Configuration du Serveur DHCP**

On utilise un serveur DHCP Pour gèrer les adresses IP dynamiques. Nous pouvons voir sa configuration dans la figure suivante.

<span id="page-50-0"></span>

| Web Browser<br>$\rightarrow$<br>$\leq$        | URL https://192.168.1.10/frameAPGroupEdit.html |                                     |                                                                 | $\mathbf{x}$<br>Stop<br>Go                                    |
|-----------------------------------------------|------------------------------------------------|-------------------------------------|-----------------------------------------------------------------|---------------------------------------------------------------|
| ahaha<br><b>CISCO</b>                         | MONITOR WLANS CONTROLLER                       | WIRELESS SECURITY                   | MANAGEMENT<br><b>COMMANDS</b><br><b>HELP</b><br><b>FEEDBACK</b> | Logout Refresh<br>Save Configuration<br>Ping<br><b>A</b> Home |
| <b>WLANs</b><br>$\overline{\mathbf{v}}$ WLANs | Ap Groups > Edit 'chef'                        |                                     |                                                                 | $<$ Back                                                      |
| <b>WLANs</b><br>$\blacktriangledown$ Advanced | <b>WLANs</b><br>General                        | <b>RF Profile</b><br>APS<br>802.11u | <b>Ports/Module</b><br><b>Location</b>                          |                                                               |
| AP Groups                                     | <b>WLAN ID</b>                                 | <b>WLAN SSID<math>(2)(6)</math></b> | <b>Add New</b><br><b>Interface/Interface Group(G)</b>           | <b>SNMP NAC State</b>                                         |
|                                               | $\overline{\mathbf{z}}$                        | CHEF AP                             | management                                                      | Disabled<br>Remove                                            |
|                                               |                                                |                                     |                                                                 |                                                               |

FIG.  $5.14$  : configuration WLC  $\left(7\right)$ 

<span id="page-50-1"></span>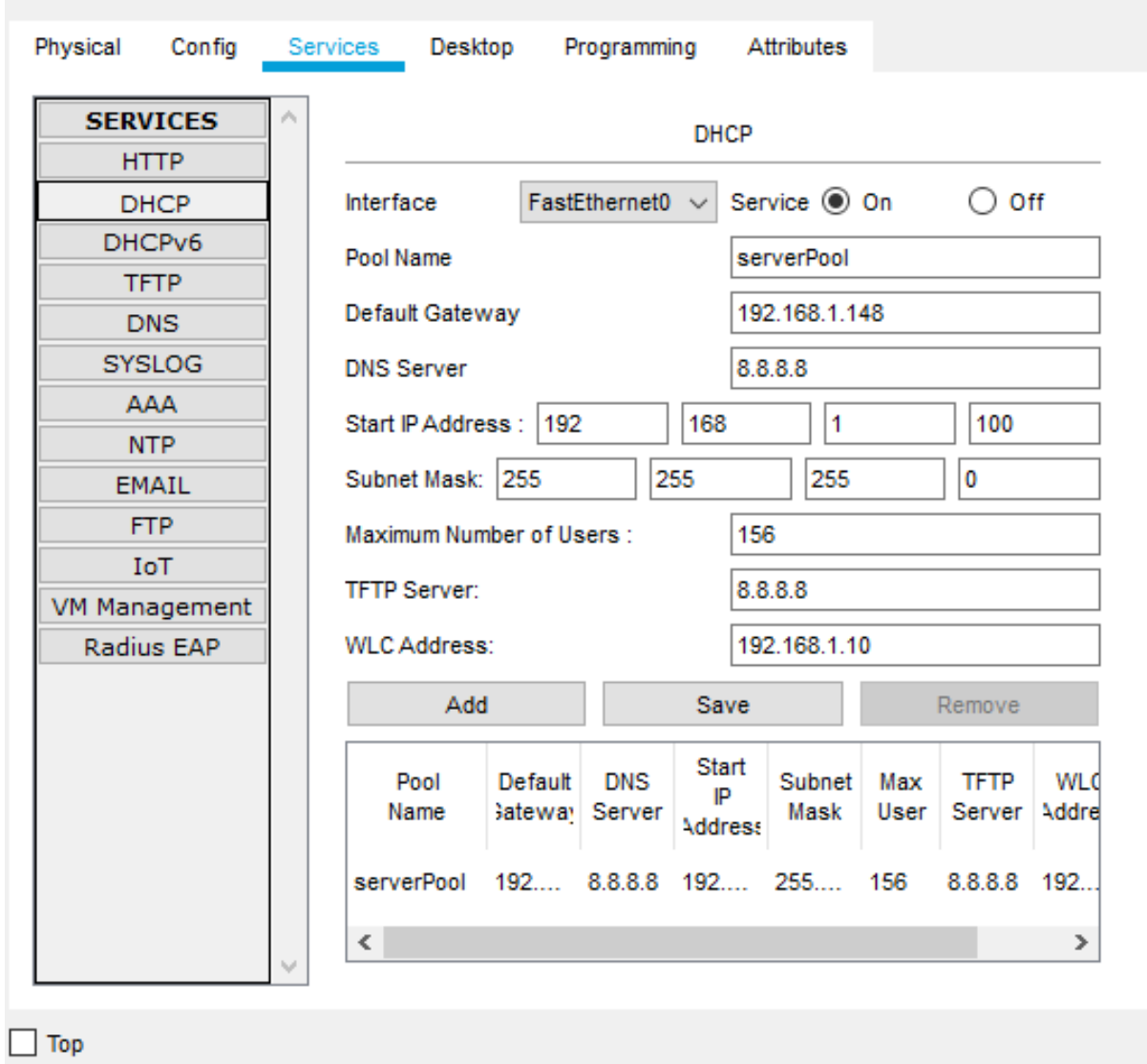

Fig. 5.15 : Configuration DHCP

### <span id="page-51-1"></span><span id="page-51-0"></span>**5.3.3 Test de la connection entre un PC et le LAP**

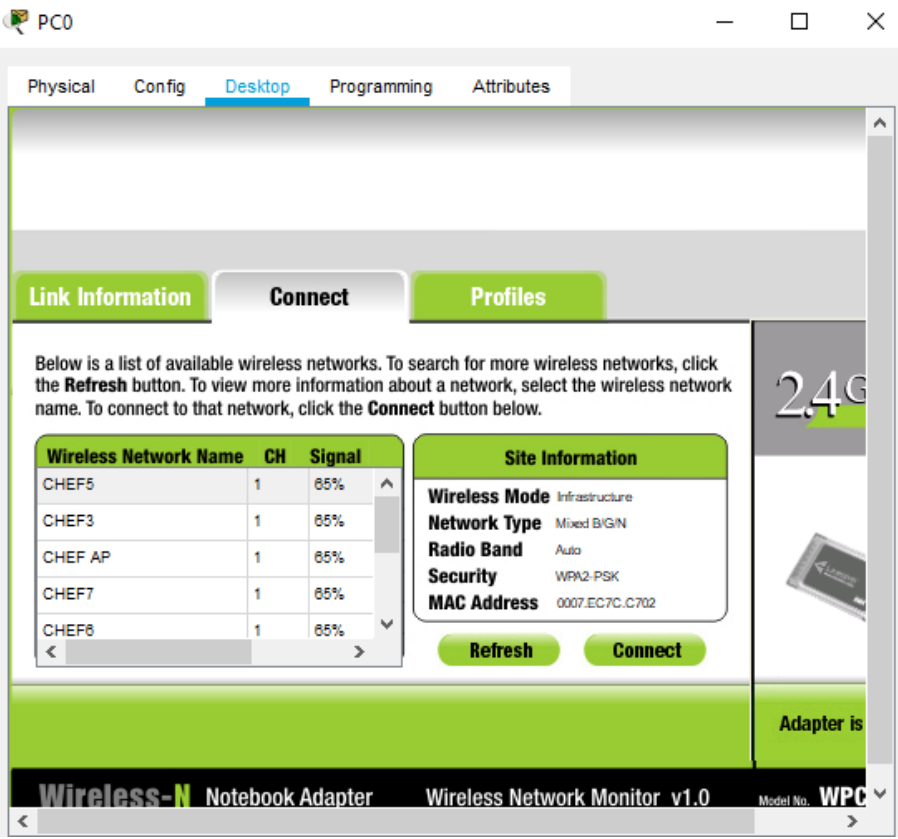

Fig. 5.16 : Connexion du pc

<span id="page-51-2"></span>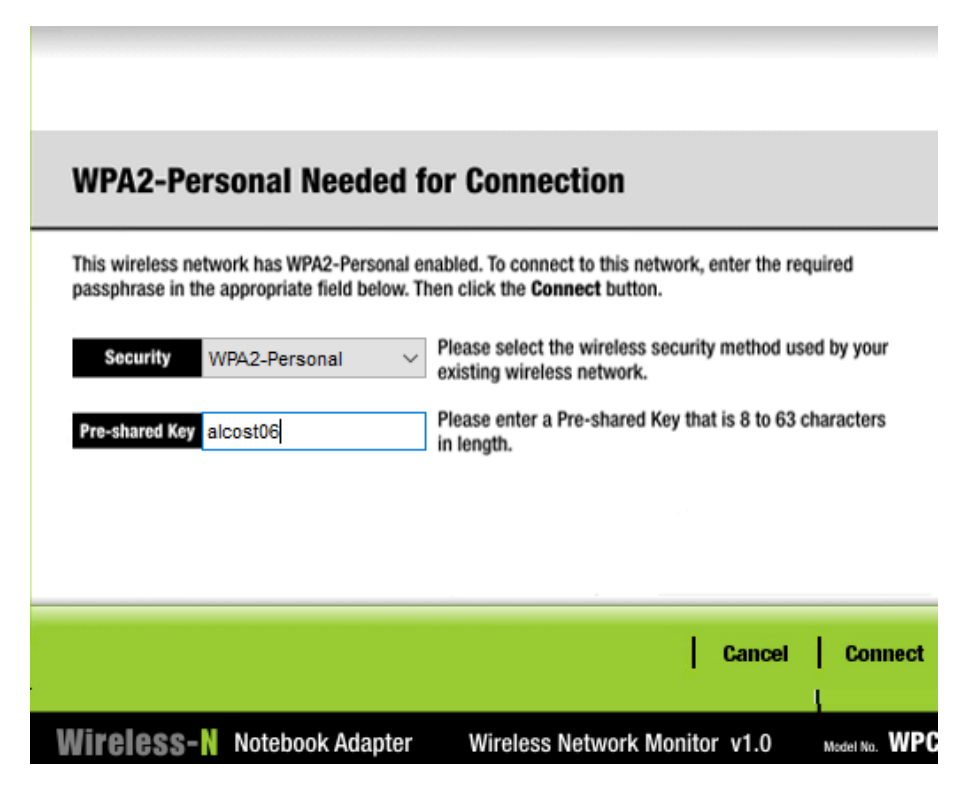

Fig. 5.17 : Connexion sécurisée du pc

<span id="page-52-1"></span><span id="page-52-0"></span>**5.3.4 Test de la connectivité entre un PC et le WLC**

```
Command Prompt
                                                                       \mathbf xPacket Tracer PC Command Line 1.0
C:\>ping 192.168.1.117
Pinging 192.168.1.117 with 32 bytes of data:
Reply from 192.168.1.117: bytes=32 time=75ms TTL=128
Reply from 192.168.1.117: bytes=32 time=35ms TTL=128
Reply from 192.168.1.117: bytes=32 time=40ms TTL=128
Reply from 192.168.1.117: bytes=32 time=41ms TTL=128
Ping statistics for 192.168.1.117:
    Packets: Sent = 4, Received = 4, Lost = 0 (0% loss),
Approximate round trip times in milli-seconds:
    Minimum = 35ms, Maximum = 75ms, Average = 47msC: \S
```
Fig. 5.18 : Teste de connection (1)

<span id="page-52-2"></span>La connexion est établie avec succès

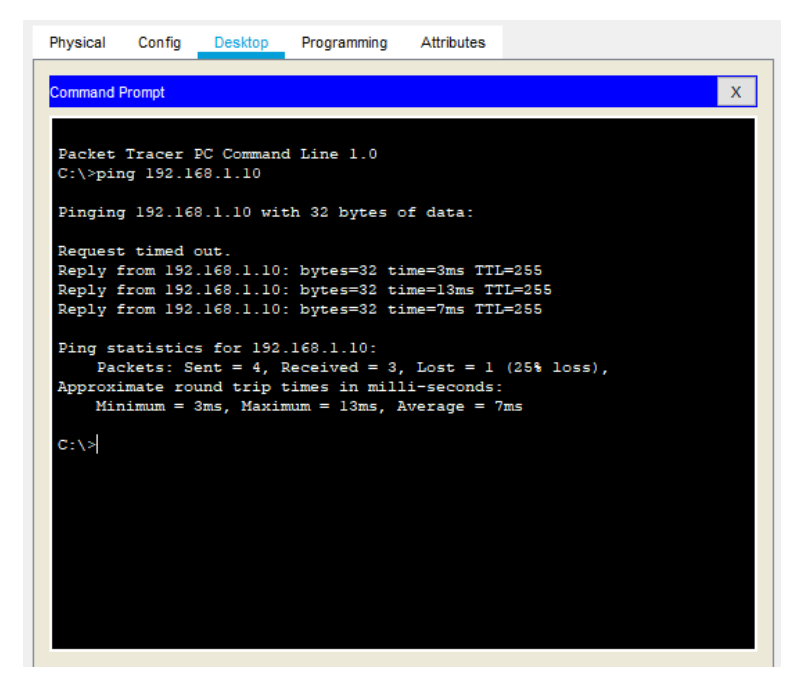

Fig. 5.19 : Teste de connection (2)

La connexion est établie avec succès.

### <span id="page-53-0"></span>**5.4 Mise en place de l'architecture propopsée**

Une fois la simulation terminée, la prochaine étape est de mettre en place l'architecture propposée. Par manque de temps, nous n'avons pas pu concrétiser cette architecture. Cependant, l'entreprise est intéressée par la proposition et passer vers une architecture sans fil tout en réutilisant une partie de son matériel existant.

### <span id="page-53-1"></span>**5.5 Conclusion**

Pour finaliser notre projet, nous avons choisi d'utiliser le simulateur Cisco Packet Tracer. Nous l'avons utilisé pour la configuration de l'architecture réseau proposée.

Nous avons détailler par la suite la configuration du contrôleur de réseau sans fil (WLC), Puis on a configuré le serveur DHCP pour pouvoir gérer les adresses IP. Pour finir, nous avons tester la connection entre les PCs ,et entre les PCs et le WLC pour assurer que les connexions sont correctes.

## <span id="page-54-0"></span>**Conclusion génerale**

L'utilisation des réseaux sans fils est largement utilisées dans les infrastructures domestiques et professionnelles, ils offrent la possibilité de créer des réseaux performants avec comme seule limite, la distance entre le point d'accès et la station de travail.

Au cours de ce projet nous avons présenté les technologies réseaux sans fils et filaires en présentant les différentes architectures et topologies avec une petite comparaison entre eux.

Ensuite nous avons identifié l'architecture de l'entreprise et déterminé ces faiblesses afin de trouver une proposition plus adaptée.

Pour finir, nous avons proposé une architecture plus adéquate on utilisant la technologie des réseaux sans fils. Nous avons effectuer une simulation de ce réseau sous Cisco packet tracer.

La suite logique de ce travail est la mise en place du réseau proposé, qui permettra à l'entreprise de mieux gérer son réseau de manière centralisée et l'introduction du sans fil permettra de rendre le réseau plus flexible et adaptable.

## **Bibliographie**

- [1 ] https ://waytolearnx.com/2019/06/differents-types-de-cablage-informatique.html
- [2 ] https ://fr.jf-parede.pt/different-types-wireless-communication-with-applications
- [3 ] Boudjaadar Amina ; « Plateforme basée Agents pour l'aide à la conception et la simulation des réseaux de capteurs sans fil ». Thèse de Magistère ; Université de Skikda ; 2009/2010.
- [4 ] https ://www.commentcamarche.net/contents/1282-les-modes-de-fonctionnementdu-wifi-802-11-ou-wi-fi : : $text=En$
- [5 ] https ://www.vtkt.ru/articles/wi\_fi\_networks/Controller\_Wireless\_WIFI\_Network.php
- [6 ] https ://wifi-solutions.ru/wifi-hardware/

## **Résumé**

Notre travail est constitué de deux parties distant

La premeire partie , consiste a touver l'architecture réseau actuel de l'entreprise ALCOST est trouvé ces faiblesses pour proposer un nouvele architecture plus fiable.

La deuxieme partie , cosiste a proposé une architecture reseau sans fil , a l'aide du controleur WLC on a proposé une architecture centralisé ,puis la configuration du reseau proposé à l'etreprise à l'aide du simulateur réseau packet tracer.

**Mot clé : WLC**

## **Abstract**

Our work consists of two distant parts

The first part, consists in finding the current network architecture of the company ALCOST and try to found his weaknesses to propose a new more reliable architecture.

The second part, consist proposed a wireless network architecture, using the WLC controller we proposed a centralized architecture, then the configuration of the network proposed to the company using the packet tracer network simulator

**keyword : WLC**